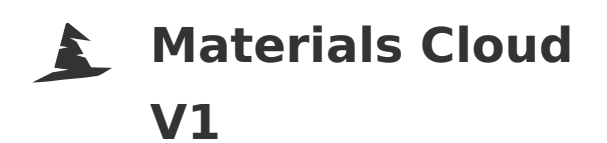

**FIP Wizard**

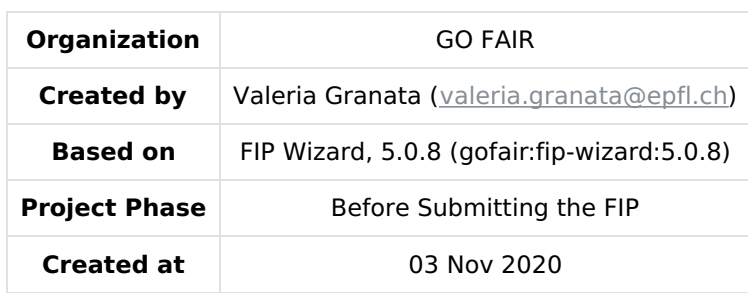

# **I. Background: The FAIR Implementation Profile and FAIR Implementation Community**

The FAIR Implementation Profile (FIP) is a collection of FAIR implementation choices made by a FAIR Implementation Community for each of the FAIR Principles. Community-specific FIPs are themselves captured as FAIR datasets and are made openly available to other communities for reuse. To create a FIP, the data steward of a community needs to fill out this questionnaire where the implementation choices are recorded as resources. The questionnaire is structured as follows: the first section is about the FAIR Implementation Community, which is then followed by a number of questions per FAIR principle. The answer to each of the questions should be a FAIR-Enabling Resource. The questionnaire offers to look up the resource in Nanobench. If the resource cannot be found in any of these applications, there is an option at the end of the questionnaire to register a FAIR-Enabling Resource as a nanopublication in Nanobench. The resource will get a PURL which can then directly be used when further filling out the questionnaire. When the questionnaire is filled in, the FIP is considered to be the implementation of R1.3, which is why there is no separate question addressing this subprinciple.

## **Report**

#### **Indications**

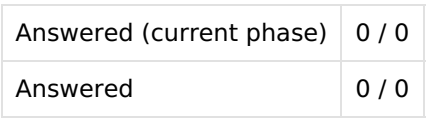

#### **Metrics**

No metrics for this chapter.

# **Questions**

No questions

# **II. FAIR Implementation Community**

Implementing the FAIR Principles requires numerous choices concerning the use of FAIR-Enabling Resources, be they domain-relevant standards or other technologies. These choices compose the FAIR Implementation Profile (FIP), and are made on behalf of a community of practice. A FAIR Implementation Community is a voluntary association of people and organisations that agree to adhere to the same FIP. In this section of the FIP Wizard, you are requested to answer some questions that will define your FAIR Implementation Community. Note, the FAIR Implementation Community can be large or small, formal or informal. It is anticipated that FIPs will likely evolve (merge, split) over time as they are designed, tested and reused by other FAIR Implementation Communities.

## **Report**

#### **Indications**

Answered (current phase) 2 / 2

#### **Metrics**

No metrics for this chapter.

### **Questions**

#### **1 Please select your community from Nanobench**

You will have to first create a Community nanopublication (please go to chapter VII for that) before you can look it up here. When creating a Community you are asked to specify which research domains it belongs to. The research domains have to be selected from the drop-down menu in the template which uses the SRAO vocabulary (https://www.ebi.ac.uk/ols/ontologies/srao, where you could see the hierarchies of the subjects). If you miss a category please go to https://github.com/FAIRsharing/subject-ontology/issues to add your request there.

Please avoid typing in the name of the community as this would create an error when exporting the data. You are requested to select an existing resource.

#### Materials Cloud

[http://purl.org/np/RAnZQgFdIkZ9mdpyCq6ObzFfuqjy0NbIjqVpkBZg\\_7IXk#materialscloud](http://purl.org/np/RAnZQgFdIkZ9mdpyCq6ObzFfuqjy0NbIjqVpkBZg_7IXk#materialscloud)

#### **2 Please enter the ORCID of the community data steward**

Please add your ORCID manually (like this: 0000-0003-2195-3997, without https://orcid.org/!).

◆ 0000-0002-6144-820X

# **III. Findability**

"Digital resources should be easy to find for both humans and computers. Extensive machine-actionable metadata are essential for automatic discovery of relevant datasets and services, and are therefore an essential component of the FAIRification process." - from FAIR Principles: Interpretations and [Implementation](https://doi.org/10.1162/dint_r_00024) Considerations

#### **Report**

#### **Indications**

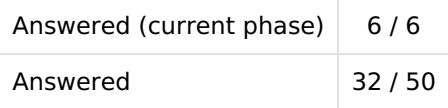

#### **Metrics**

No metrics for this chapter.

#### **Questions**

#### **1 F1 What globally unique, persistent, resolvable identifiers do you use for metadata records?**

Different identifier service providers offer different kinds of resolution services impacting F2 and I. One example would be a Digital Object Identifier (DOI).

To answer this question **for one existing resource at a time**, please follow this order:

- 1. Consideration: Please add any comments about the reasons why your community chose to use this resource
- 2. Wikidata: Check for existing resources from Wikidata (by typing in that field a keyword and clicking enter, you should find related resources), if not found there
- 3. Nanobench: Check for existing resources from Nanobench (by clicking in that field, available resources will pop up), and if not found
- 4. Register this resource in Nanobench (go to chapter VII) and
- 5. then go back to this question (Nanobench) to look up for the newly created resource

If you want to **add an additional resource** please make sure to click on the add button below this section outside the grey area.

#### **Answers**

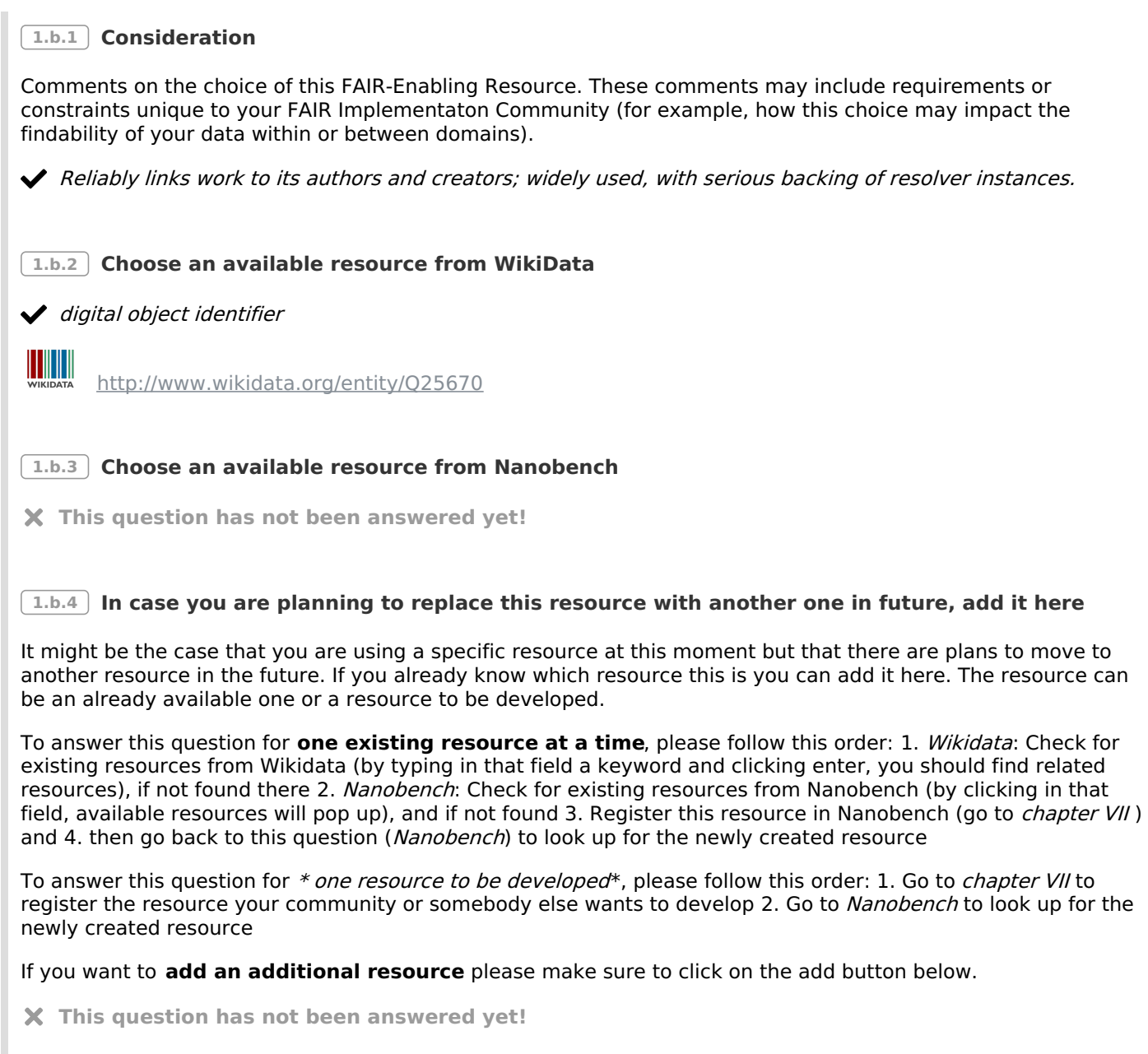

#### **2 F1 What globally unique, persistent, resolvable identifiers do you use for datasets?**

Different identifier service providers offer different kinds of resolution services impacting F2 and I. One example would be a Digital Object Identifier (DOI).

To answer this question **for one existing resource at a time**, please follow this order:

- 1. Consideration: Please add any comments about the reasons why your community chose to use this resource
- 2. Wikidata: Check for existing resources from Wikidata (by typing in that field a keyword and clicking enter, you should find related resources), if not found there
- 3. Nanobench: Check for existing resources from Nanobench (by clicking in that field, available resources will pop up), and if not found
- 4. Register this resource in Nanobench (go to chapter VII ) and
- 5. then go back to this question (Nanobench) to look up for the newly created resource

If you want to **add an additional resource** please make sure to click on the add button below this section outside the grey area.

#### **Answers**

#### **2.b.1 Consideration**

Comments on the choice of this FAIR-Enabling Resource. These comments may include requirements or constraints unique to your FAIR Implementaton Community (for example, how this choice may impact the findability of your data within or between domains).

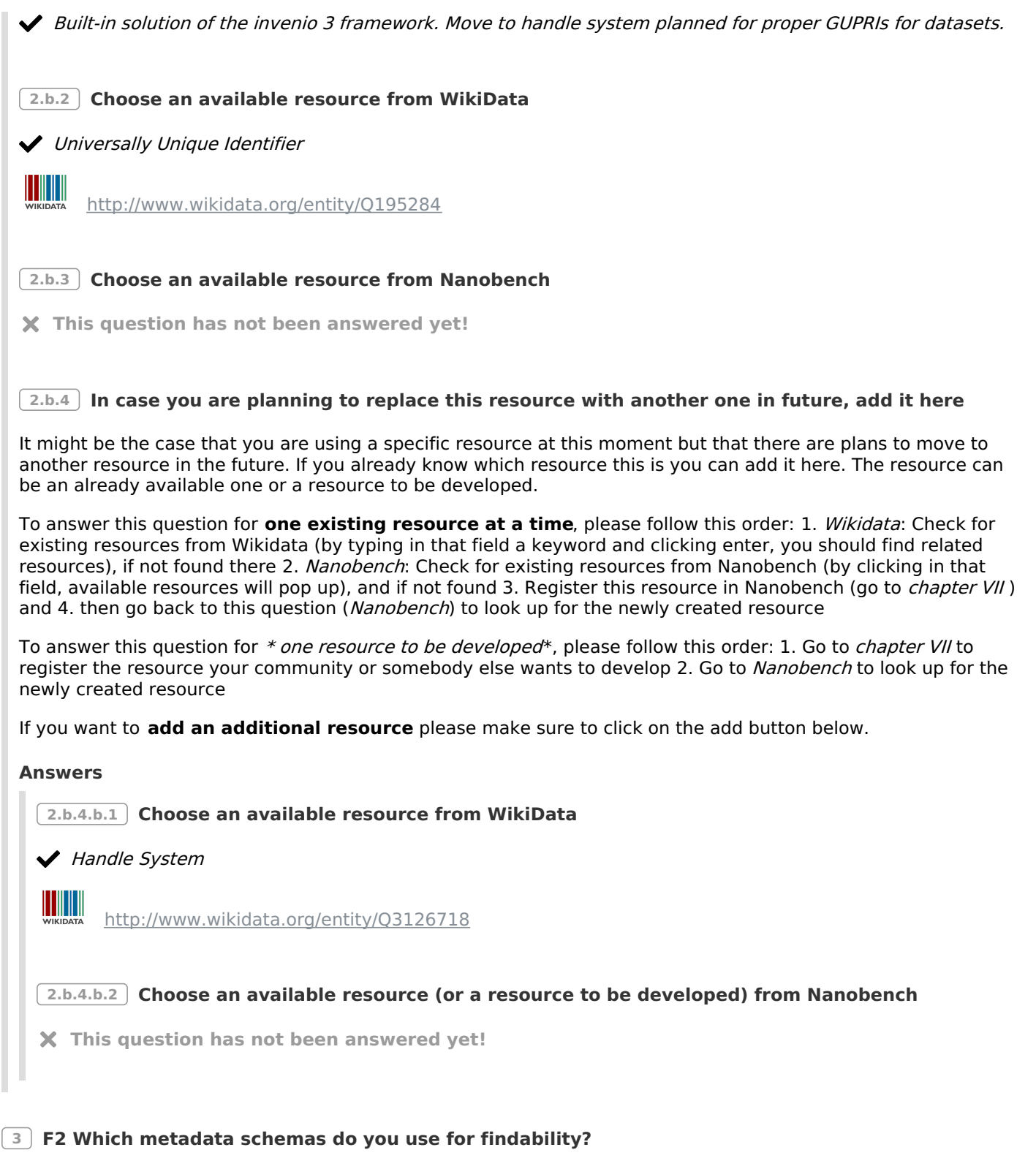

Here we mean metadata schemas such as for example Dublin Core and DCAT.

To answer this question **for one existing resource at a time**, please follow this order:

- 1. Consideration: Please add any comments about the reasons why your community chose to use this resource
- 2. Wikidata: Check for existing resources from Wikidata (by typing in that field a keyword and clicking enter, you should find related resources), if not found there
- 3. Nanobench: Check for existing resources from Nanobench (by clicking in that field, available resources will pop up), and if not found
- 4. Register this resource in Nanobench (go to chapter VII) and
- 5. then go back to this question (Nanobench) to look up for the newly created resource

If you want to **add an additional resource** please make sure to click on the add button below this section outside the grey area.

#### **Answers**

Comments on the choice of this FAIR-Enabling Resource. These comments may include requirements or constraints unique to your FAIR Implementaton Community (for example, how this choice may impact the findability of your data within or between domains).

Widely used (and therefore interoperable) metadata schema.

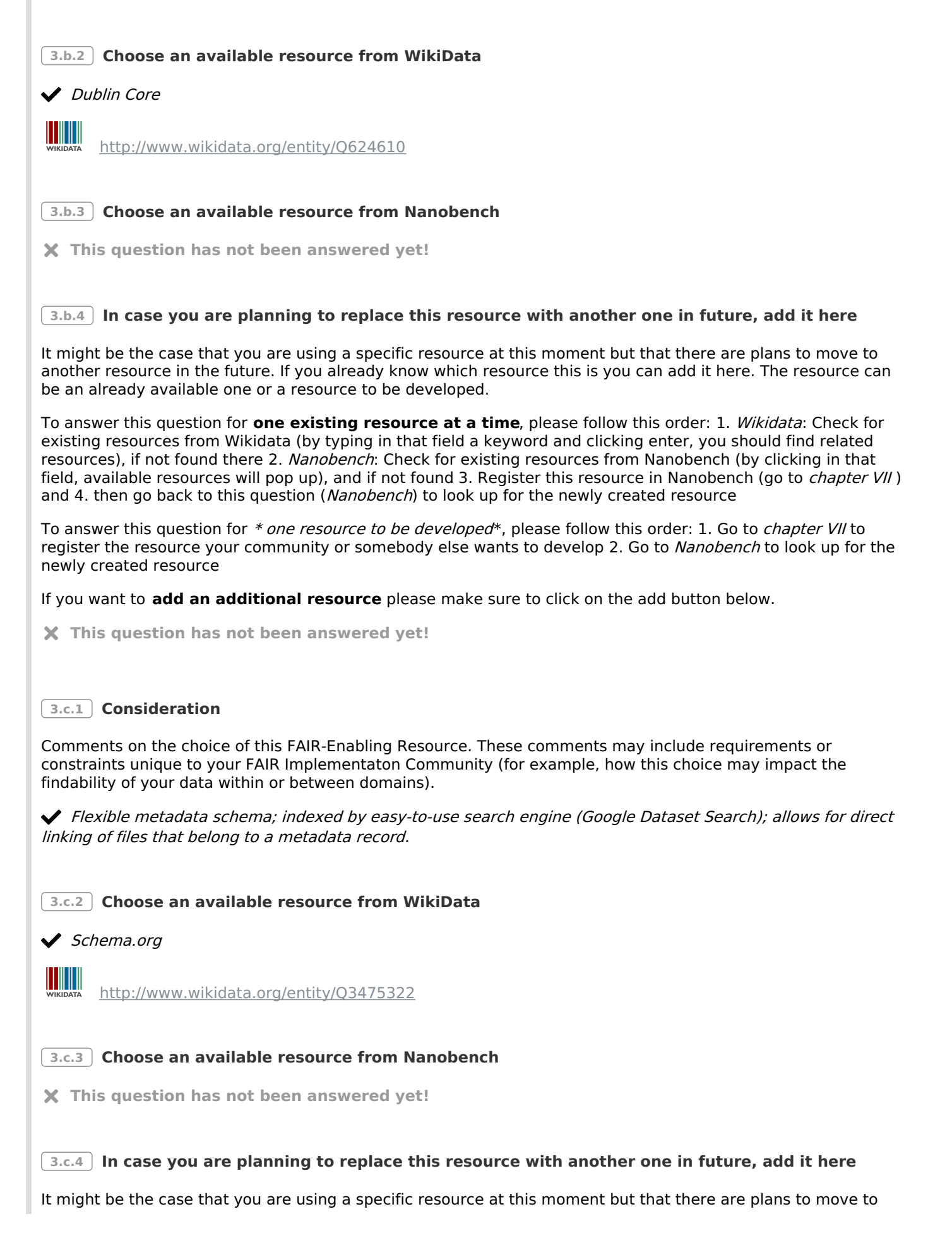

another resource in the future. If you already know which resource this is you can add it here. The resource can be an already available one or a resource to be developed.

To answer this question for **one existing resource at a time**, please follow this order: 1. Wikidata: Check for existing resources from Wikidata (by typing in that field a keyword and clicking enter, you should find related resources), if not found there 2. Nanobench: Check for existing resources from Nanobench (by clicking in that field, available resources will pop up), and if not found 3. Register this resource in Nanobench (go to *chapter VII*) and 4. then go back to this question (Nanobench) to look up for the newly created resource

To answer this question for \* one resource to be developed\*, please follow this order: 1. Go to chapter VII to register the resource your community or somebody else wants to develop 2. Go to Nanobench to look up for the newly created resource

If you want to **add an additional resource** please make sure to click on the add button below.

**This question has not been answered yet!**

#### **3.d.1 Consideration**

Comments on the choice of this FAIR-Enabling Resource. These comments may include requirements or constraints unique to your FAIR Implementaton Community (for example, how this choice may impact the findability of your data within or between domains).

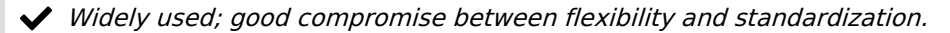

#### **3.d.2 Choose an available resource from WikiData**

**◆** DataCite

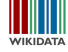

<http://www.wikidata.org/entity/Q821542>

**3.d.3 Choose an available resource from Nanobench**

**This question has not been answered yet!**

#### **3.d.4 In case you are planning to replace this resource with another one in future, add it here**

It might be the case that you are using a specific resource at this moment but that there are plans to move to another resource in the future. If you already know which resource this is you can add it here. The resource can be an already available one or a resource to be developed.

To answer this question for **one existing resource at a time**, please follow this order: 1. Wikidata: Check for existing resources from Wikidata (by typing in that field a keyword and clicking enter, you should find related resources), if not found there 2. Nanobench: Check for existing resources from Nanobench (by clicking in that field, available resources will pop up), and if not found 3. Register this resource in Nanobench (go to *chapter VII*) and 4, then go back to this question (Nanobench) to look up for the newly created resource

To answer this question for \* one resource to be developed\*, please follow this order: 1. Go to chapter VII to register the resource your community or somebody else wants to develop 2. Go to Nanobench to look up for the newly created resource

If you want to **add an additional resource** please make sure to click on the add button below.

**This question has not been answered yet!**

#### **4 F3 What is the technology that links the persistent identifiers of your data to the metadata description?**

Here we are looking for the technology that permanently links your data and metadata. The answers could range from metadata schema having predicates that qualify the relations and locations to technology platforms like repositories and FAIR Data Points that guarantee the permalink to infrastructures such the FAIR Digital Objects. In general if persistent identifiers are assigned they should be findable in the metadata as a separate field.

To answer this question **for one existing resource at a time**, please follow this order:

- 1. Consideration: Please add any comments about the reasons why your community chose to use this resource
- 2. Wikidata: Check for existing resources from Wikidata (by typing in that field a keyword and clicking enter, you should find related resources), if not found there
- 3. Nanobench: Check for existing resources from Nanobench (by clicking in that field, available resources will pop up), and if not found
- 4. Register this resource in Nanobench (go to chapter VII ) and
- 5. then go back to this question (*Nanobench*) to look up for the newly created resource

If you want to **add an additional resource** please make sure to click on the add button below this section outside the grey area.

#### **Answers**

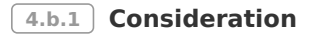

Comments on the choice of this FAIR-Enabling Resource. These comments may include requirements or constraints unique to your FAIR Implementaton Community (for example, how this choice may impact the findability of your data within or between domains).

Built-in solution of invenio 3 framework. Not yet linked via machine-actionable API from the metadata GUPRI (plan to introduce link via "index" metadata of handle system).

**4.b.2 Choose an available resource from WikiData**

**4.b.3 Choose an available resource from Nanobench**

**This question has not been answered yet!**

**4.b.4 In case you are planning to replace this resource with another one in future, add it here**

It might be the case that you are using a specific resource at this moment but that there are plans to move to another resource in the future. If you already know which resource this is you can add it here. The resource can be an already available one or a resource to be developed.

To answer this question for **one existing resource at a time**, please follow this order: 1. Wikidata: Check for existing resources from Wikidata (by typing in that field a keyword and clicking enter, you should find related resources), if not found there 2. Nanobench: Check for existing resources from Nanobench (by clicking in that field, available resources will pop up), and if not found 3. Register this resource in Nanobench (go to *chapter VII*) and 4. then go back to this question (Nanobench) to look up for the newly created resource

To answer this question for \* *one resource to be developed*\*, please follow this order: 1. Go to *chapter VII* to register the resource your community or somebody else wants to develop 2. Go to Nanobench to look up for the newly created resource

If you want to **add an additional resource** please make sure to click on the add button below.

#### **Answers**

**4.b.4.b.1 Choose an available resource from WikiData**

◆ Handle System

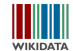

<http://www.wikidata.org/entity/Q3126718>

**4.b.4.b.2 Choose an available resource (or a resource to be developed) from Nanobench**

**This question has not been answered yet!**

#### **5 F4 In which search engines are your metadata records indexed?**

By search engine we mean a searchable resource, for example a data repository, or a engine like Google search.

To answer this question **for one existing resource at a time**, please follow this order:

- 1. Consideration: Please add any comments about the reasons why your community chose to use this resource
- 2. Wikidata: Check for existing resources from Wikidata (by typing in that field a keyword and clicking enter, you should find related resources), if not found there
- 3. Nanobench: Check for existing resources from Nanobench (by clicking in that field, available resources will pop up), and if not found
- 4. Register this resource in Nanobench (go to chapter VII ) and
- 5. then go back to this question (*Nanobench*) to look up for the newly created resource

If you want to **add an additional resource** please make sure to click on the add button below this section outside the grey area.

#### **Answers**

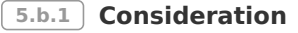

Comments on the choice of this FAIR-Enabling Resource. These comments may include requirements or constraints unique to your FAIR Implementaton Community (for example, how this choice may impact the findability of your data within or between domains).

Specific for research data.

**5.b.2 Choose an available resource from WikiData**

**5.b.3 Choose an available resource from Nanobench**

B2FIND

[http://purl.org/np/RARGx06c0U\\_JR30Y2Q8XZf49fvywaZPQHWbOPVUVozV8c#B2FIND](http://purl.org/np/RARGx06c0U_JR30Y2Q8XZf49fvywaZPQHWbOPVUVozV8c#B2FIND)

**5.b.4 In case you are planning to replace this resource with another one in future, add it here**

It might be the case that you are using a specific resource at this moment but that there are plans to move to another resource in the future. If you already know which resource this is you can add it here. The resource can be an already available one or a resource to be developed.

To answer this question for **one existing resource at a time**, please follow this order: 1. Wikidata: Check for existing resources from Wikidata (by typing in that field a keyword and clicking enter, you should find related resources), if not found there 2. Nanobench: Check for existing resources from Nanobench (by clicking in that field, available resources will pop up), and if not found 3. Register this resource in Nanobench (go to *chapter VII*) and 4. then go back to this question (Nanobench) to look up for the newly created resource

To answer this question for \* *one resource to be developed*\*, please follow this order: 1. Go to *chapter VII* to register the resource your community or somebody else wants to develop 2. Go to Nanobench to look up for the newly created resource

If you want to **add an additional resource** please make sure to click on the add button below.

**This question has not been answered yet!**

#### **5.c.1 Consideration**

Comments on the choice of this FAIR-Enabling Resource. These comments may include requirements or constraints unique to your FAIR Implementaton Community (for example, how this choice may impact the findability of your data within or between domains).

Great integration with (SON-LD; easy to set up.

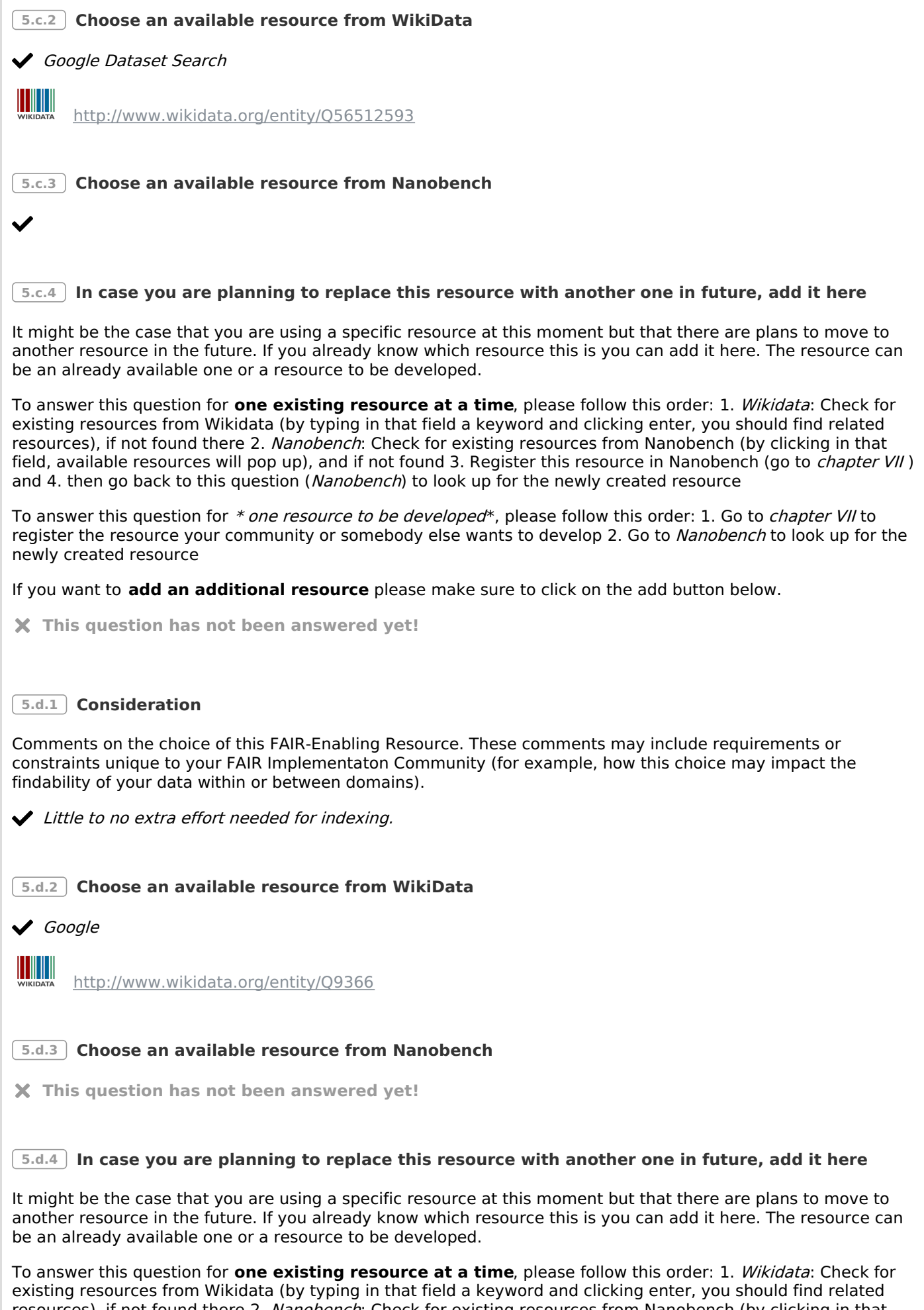

resources), if not found there 2. Nanobench: Check for existing resources from Nanobench (by clicking in that field, available resources will pop up), and if not found 3. Register this resource in Nanobench (go to *chapter VII*) and 4. then go back to this question (Nanobench) to look up for the newly created resource

To answer this question for \* *one resource to be developed*\*, please follow this order: 1. Go to *chapter VII* to register the resource your community or somebody else wants to develop 2. Go to Nanobench to look up for the newly created resource

If you want to **add an additional resource** please make sure to click on the add button below.

**This question has not been answered yet!**

#### **6 F4 In which search engines are your datasets indexed?**

By search engine we mean a searchable resource, for example a data repository, or a search engine like re3data.

To answer this question **for one existing resource at a time**, please follow this order:

- 1. Consideration: Please add any comments about the reasons why your community chose to use this resource
- 2. Wikidata: Check for existing resources from Wikidata (by typing in that field a keyword and clicking enter, you should find related resources), if not found there
- 3. Nanobench: Check for existing resources from Nanobench (by clicking in that field, available resources will pop up), and if not found
- 4. Register this resource in Nanobench (go to chapter VII ) and
- 5. then go back to this question (Nanobench) to look up for the newly created resource

If you want to **add an additional resource** please make sure to click on the add button below this section outside the grey area.

#### **Answers**

#### **6.b.1 Consideration**

Comments on the choice of this FAIR-Enabling Resource. These comments may include requirements or constraints unique to your FAIR Implementaton Community (for example, how this choice may impact the findability of your data within or between domains).

Optimade.science allows deep searches of atomic structures from optimade-enabled materials databases.

**6.b.2 Choose an available resource from WikiData**

**This question has not been answered yet!**

**6.b.3 Choose an available resource from Nanobench**

optimade.science

<http://purl.org/np/RAGoQWBxocetKl8nVgbtYJdBEoVv8T0f1h-hZkqFdkuOg#optimade-science>

#### **6.b.4 In case you are planning to replace this resource with another one in future, add it here**

It might be the case that you are using a specific resource at this moment but that there are plans to move to another resource in the future. If you already know which resource this is you can add it here. The resource can be an already available one or a resource to be developed.

To answer this question for **one existing resource at a time**, please follow this order: 1. Wikidata: Check for existing resources from Wikidata (by typing in that field a keyword and clicking enter, you should find related resources), if not found there 2. Nanobench: Check for existing resources from Nanobench (by clicking in that field, available resources will pop up), and if not found 3. Register this resource in Nanobench (go to *chapter VII*) and 4. then go back to this question (Nanobench) to look up for the newly created resource

To answer this question for \* one resource to be developed\*, please follow this order: 1. Go to chapter VII to register the resource your community or somebody else wants to develop 2. Go to Nanobench to look up for the newly created resource

If you want to **add an additional resource** please make sure to click on the add button below.

**This question has not been answered yet!**

# **IV. Accessibility**

"Protocols for retrieving digital resources should be made explicit, for both humans and machines, including welldefined mechanisms to obtain authorization for access to protected data." - from FAIR Principles: Interpretations and [Implementation](https://doi.org/10.1162/dint_r_00024) Considerations

# **Report**

#### **Indications**

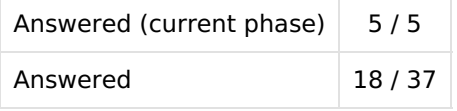

#### **Metrics**

No metrics for this chapter.

## **Questions**

#### **1 A1.1 Which standardized communication protocol do you use for metadata records?**

For most purposes, this is a World Wide Web protocol like HTTP or FTP.

To answer this question **for one existing resource at a time**, please follow this order:

- 1. Consideration: Please add any comments about the reasons why your community chose to use this resource
- 2. Wikidata: Check for existing resources from Wikidata (by typing in that field a keyword and clicking enter, you should find related resources), if not found there
- 3. Nanobench: Check for existing resources from Nanobench (by clicking in that field, available resources will pop up), and if not found
- 4. Register this resource in Nanobench (go to chapter VII) and
- 5. then go back to this question (*Nanobench*) to look up for the newly created resource

If you want to **add an additional resource** please make sure to click on the add button below this section outside the grey area.

#### **Answers**

#### **1.b.1 Consideration**

Comments on the choice of this FAIR-Enabling Resource. These comments may include requirements or constraints unique to your FAIR Implementaton Community (for example, access constraints on sensitive data reflecting local policy and regulations).

**This question has not been answered yet!**

**1.b.2 Choose an available resource from WikiData**

 $\blacktriangledown$  HTTPS

<http://www.wikidata.org/entity/Q44484>

**1.b.3 Choose an available resource from Nanobench**

**This question has not been answered yet!**

#### **1.b.4 In case you are planning to replace this resource with another one in future, add it here**

It might be the case that you are using a specific resource at this moment but that there are plans to move to another resource in the future. If you already know which resource this is you can add it here. The resource can be an already available one or a resource to be developed.

To answer this question for **one existing resource at a time**, please follow this order: 1. Wikidata: Check for existing resources from Wikidata (by typing in that field a keyword and clicking enter, you should find related resources), if not found there 2. Nanobench: Check for existing resources from Nanobench (by clicking in that

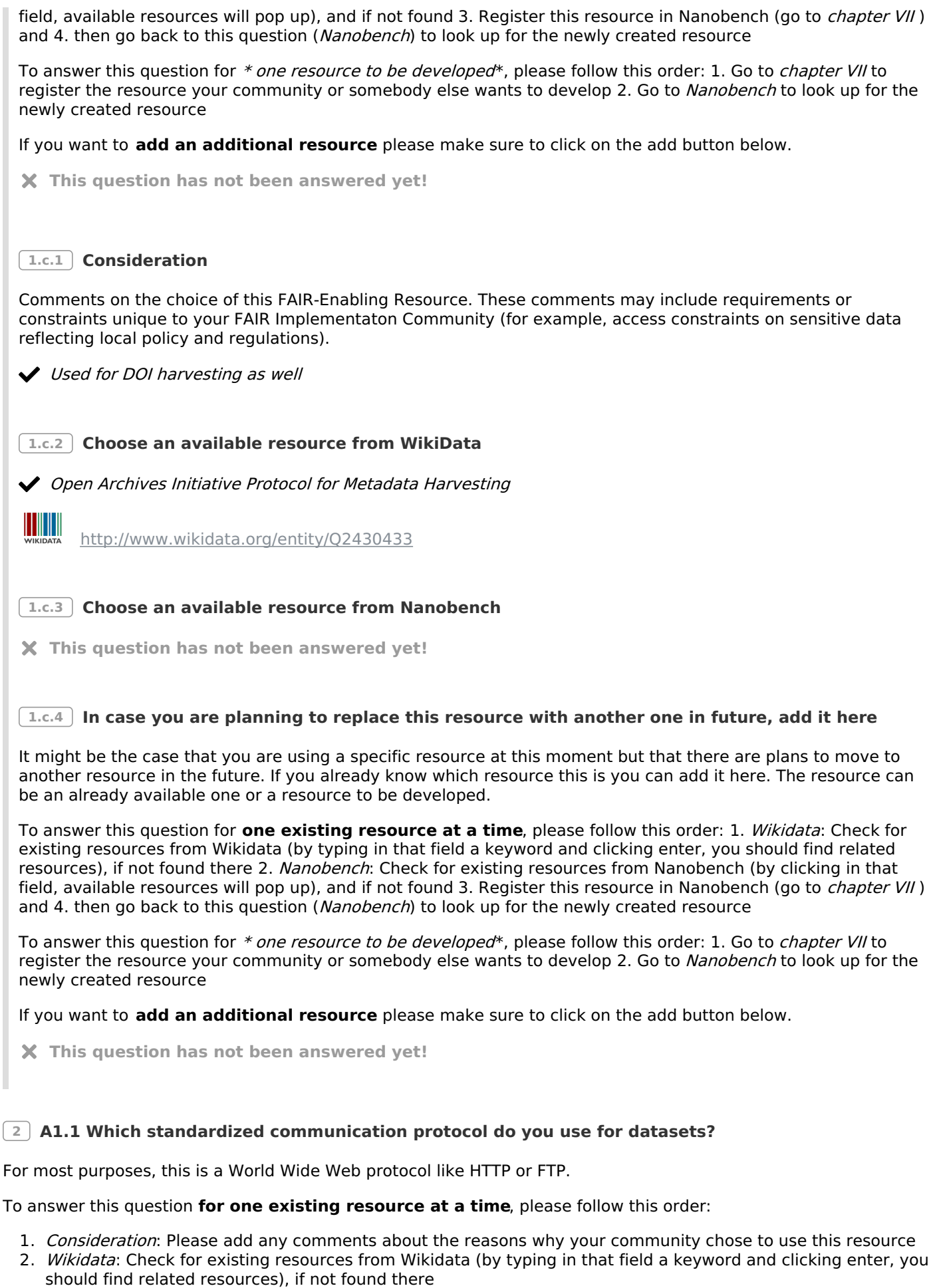

- 3. Nanobench: Check for existing resources from Nanobench (by clicking in that field, available resources will pop up), and if not found
- 4. Register this resource in Nanobench (go to\_ chapter VII\_ ) and
- 5. then go back to this question (*Nanobench*) to look up for the newly created resource

If you want to **add an additional resource** please make sure to click on the add button below this section outside the grey area.

#### **Answers**

**2.b.1 Consideration**

Comments on the choice of this FAIR-Enabling Resource. These comments may include requirements or constraints unique to your FAIR Implementaton Community (for example, access constraints on sensitive data reflecting local policy and regulations).

**This question has not been answered yet! 2.b.2 Choose an available resource from WikiData**

 $HTTPS$ 

<http://www.wikidata.org/entity/Q44484>

**2.b.3 Choose an available resource from Nanobench**

**This question has not been answered yet!**

**2.b.4 In case you are planning to replace this resource with another one in future, add it here**

It might be the case that you are using a specific resource at this moment but that there are plans to move to another resource in the future. If you already know which resource this is you can add it here. The resource can be an already available one or a resource to be developed.

To answer this question for **one existing resource at a time**, please follow this order: 1. Wikidata: Check for existing resources from Wikidata (by typing in that field a keyword and clicking enter, you should find related resources), if not found there 2. Nanobench: Check for existing resources from Nanobench (by clicking in that field, available resources will pop up), and if not found 3. Register this resource in Nanobench (go to *chapter VII*) and 4. then go back to this question (Nanobench) to look up for the newly created resource

To answer this question for \* one resource to be developed\*, please follow this order: 1. Go to chapter VII to register the resource your community or somebody else wants to develop 2. Go to Nanobench to look up for the newly created resource

If you want to **add an additional resource** please make sure to click on the add button below.

**This question has not been answered yet!**

#### **2.c.1 Consideration**

Comments on the choice of this FAIR-Enabling Resource. These comments may include requirements or constraints unique to your FAIR Implementaton Community (for example, access constraints on sensitive data reflecting local policy and regulations).

Allows for interoperable exchange of atomic structure data between databases.

**2.c.2 Choose an available resource from WikiData**

**2.c.3 Choose an available resource from Nanobench**

Optimade API

#### **2.c.4 In case you are planning to replace this resource with another one in future, add it here**

It might be the case that you are using a specific resource at this moment but that there are plans to move to another resource in the future. If you already know which resource this is you can add it here. The resource can be an already available one or a resource to be developed.

To answer this question for **one existing resource at a time**, please follow this order: 1. Wikidata: Check for existing resources from Wikidata (by typing in that field a keyword and clicking enter, you should find related resources), if not found there 2. Nanobench: Check for existing resources from Nanobench (by clicking in that field, available resources will pop up), and if not found 3. Register this resource in Nanobench (go to *chapter VII*) and 4. then go back to this question (Nanobench) to look up for the newly created resource

To answer this question for \* one resource to be developed\*, please follow this order: 1. Go to chapter VII to register the resource your community or somebody else wants to develop 2. Go to Nanobench to look up for the newly created resource

If you want to **add an additional resource** please make sure to click on the add button below.

**This question has not been answered yet!**

**2.d.1 Consideration**

Comments on the choice of this FAIR-Enabling Resource. These comments may include requirements or constraints unique to your FAIR Implementaton Community (for example, access constraints on sensitive data reflecting local policy and regulations).

Allows querying AiiDA provenance graphs stored in AiiDA archives.

**2.d.2 Choose an available resource from WikiData**

**This question has not been answered yet!**

**2.d.3 Choose an available resource from Nanobench**

AiiDA REST API

[http://purl.org/np/RAbYPm2SGod5rAyuiKd1UyjwtDX9WNKR\\_DZW8VDgzf4Co#aiida-rest-api](http://purl.org/np/RAbYPm2SGod5rAyuiKd1UyjwtDX9WNKR_DZW8VDgzf4Co#aiida-rest-api)

**2.d.4 In case you are planning to replace this resource with another one in future, add it here**

It might be the case that you are using a specific resource at this moment but that there are plans to move to another resource in the future. If you already know which resource this is you can add it here. The resource can be an already available one or a resource to be developed.

To answer this question for **one existing resource at a time**, please follow this order: 1. Wikidata: Check for existing resources from Wikidata (by typing in that field a keyword and clicking enter, you should find related resources), if not found there 2. Nanobench: Check for existing resources from Nanobench (by clicking in that field, available resources will pop up), and if not found 3. Register this resource in Nanobench (go to *chapter VII*) and 4. then go back to this question (Nanobench) to look up for the newly created resource

To answer this question for \* one resource to be developed\*, please follow this order: 1. Go to chapter VII to register the resource your community or somebody else wants to develop 2. Go to Nanobench to look up for the newly created resource

If you want to **add an additional resource** please make sure to click on the add button below.

**This question has not been answered yet!**

**3 A1.2 Which authentication & authorisation technique do you use for metadata records?**

What are the methods of authorization which are supported to secure access to your data/services? Examples are

Shibboleth paired with eduGain or OAuth.

To answer this question **for one existing resource at a time**, please follow this order:

- 1. Consideration: Please add any comments about the reasons why your community chose to use this resource
- 2. Wikidata: Check for existing resources from Wikidata (by typing in that field a keyword and clicking enter, you should find related resources), if not found there
- 3. Nanobench: Check for existing resources from Nanobench (by clicking in that field, available resources will pop up), and if not found
- 4. Register this resource in Nanobench (go to chapter VII) and
- 5. then go back to this question (*Nanobench*) to look up for the newly created resource

If you want to **add an additional resource** please make sure to click on the add button below this section outside the grey area.

#### **Answers**

#### **3.b.1 Consideration**

Comments on the choice of this FAIR-Enabling Resource. These comments may include requirements or constraints unique to your FAIR Implementaton Community (for example, access constraints on sensitive data reflecting local policy and regulations).

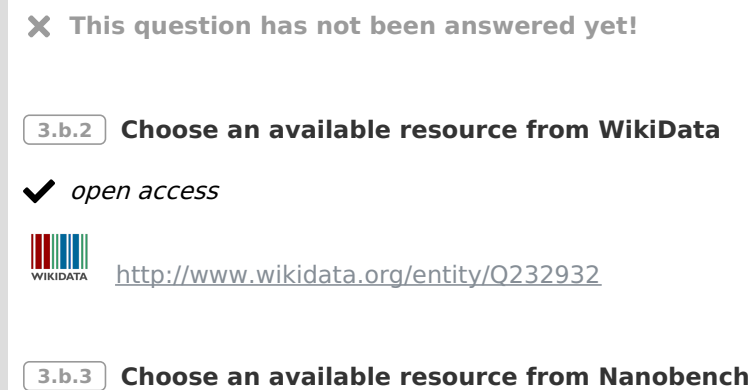

**This question has not been answered yet!**

#### **3.b.4 In case you are planning to replace this resource with another one in future, add it here**

It might be the case that you are using a specific resource at this moment but that there are plans to move to another resource in the future. If you already know which resource this is you can add it here. The resource can be an already available one or a resource to be developed.

To answer this question for **one existing resource at a time**, please follow this order: 1. Wikidata: Check for existing resources from Wikidata (by typing in that field a keyword and clicking enter, you should find related resources), if not found there 2. Nanobench: Check for existing resources from Nanobench (by clicking in that field, available resources will pop up), and if not found 3. Register this resource in Nanobench (go to *chapter VII*) and 4. then go back to this question (Nanobench) to look up for the newly created resource

To answer this question for \* one resource to be developed\*, please follow this order: 1. Go to chapter VII to register the resource your community or somebody else wants to develop 2. Go to Nanobench to look up for the newly created resource

If you want to **add an additional resource** please make sure to click on the add button below.

**This question has not been answered yet!**

#### **4 A1.2 Which authentication & authorisation technique do you use for datasets?**

What are the methods of authorization which are supported to secure access to your data/services? Examples are Shibboleth paired with eduGain or OAuth.

To answer this question **for one existing resource at a time**, please follow this order:

- 1. Consideration: Please add any comments about the reasons why your community chose to use this resource
- 2. Wikidata: Check for existing resources from Wikidata (by typing in that field a keyword and clicking enter, you should find related resources), if not found there
- 3. Nanobench: Check for existing resources from Nanobench (by clicking in that field, available resources will pop up), and if not found
- 4. Register this resource in Nanobench (go to chapter VII) and
- 5. then go back to this question (Nanobench) to look up for the newly created resource

If you want to **add an additional resource** please make sure to click on the add button below this section outside the grey area.

#### **Answers**

**4.b.1 Consideration** Comments on the choice of this FAIR-Enabling Resource. These comments may include requirements or constraints unique to your FAIR Implementaton Community (for example, access constraints on sensitive data reflecting local policy and regulations). **This question has not been answered yet! 4.b.2 Choose an available resource from WikiData** pen access <http://www.wikidata.org/entity/Q232932> **4.b.3 Choose an available resource from Nanobench This question has not been answered yet! 4.b.4 In case you are planning to replace this resource with another one in future, add it here** It might be the case that you are using a specific resource at this moment but that there are plans to move to another resource in the future. If you already know which resource this is you can add it here. The resource can be an already available one or a resource to be developed. To answer this question for **one existing resource at a time**, please follow this order: 1. Wikidata: Check for existing resources from Wikidata (by typing in that field a keyword and clicking enter, you should find related resources), if not found there 2. Nanobench: Check for existing resources from Nanobench (by clicking in that field, available resources will pop up), and if not found 3. Register this resource in Nanobench (go to *chapter VII*) and 4. then go back to this question (Nanobench) to look up for the newly created resource To answer this question for \* one resource to be developed\*, please follow this order: 1. Go to chapter VII to

register the resource your community or somebody else wants to develop 2. Go to Nanobench to look up for the newly created resource

If you want to **add an additional resource** please make sure to click on the add button below.

**This question has not been answered yet!**

# **5 A2 Which metadata longevity plan do you use?**

This metadata longevity plan will in most cases be hard to locate even if it exists since creating such a plan is far from standard. An excellent challenge to the community at large is to create a standard, machine-readable metadata longevity plan and predicates to identify it as such.

To answer this question **for one existing resource at a time**, please follow this order:

- 1. Consideration: Please add any comments about the reasons why your community chose to use this resource
- 2. Wikidata: Check for existing resources from Wikidata (by typing in that field a keyword and clicking enter, you should find related resources), if not found there
- 3. Nanobench: Check for existing resources from Nanobench (by clicking in that field, available resources will pop up), and if not found
- 4. Register this resource in Nanobench (go to\_ chapter VII\_ ) and
- 5. then go back to this question (Nanobench) to look up for the newly created resource

If you want to **add an additional resource** please make sure to click on the add button below this section outside

#### **Answers**

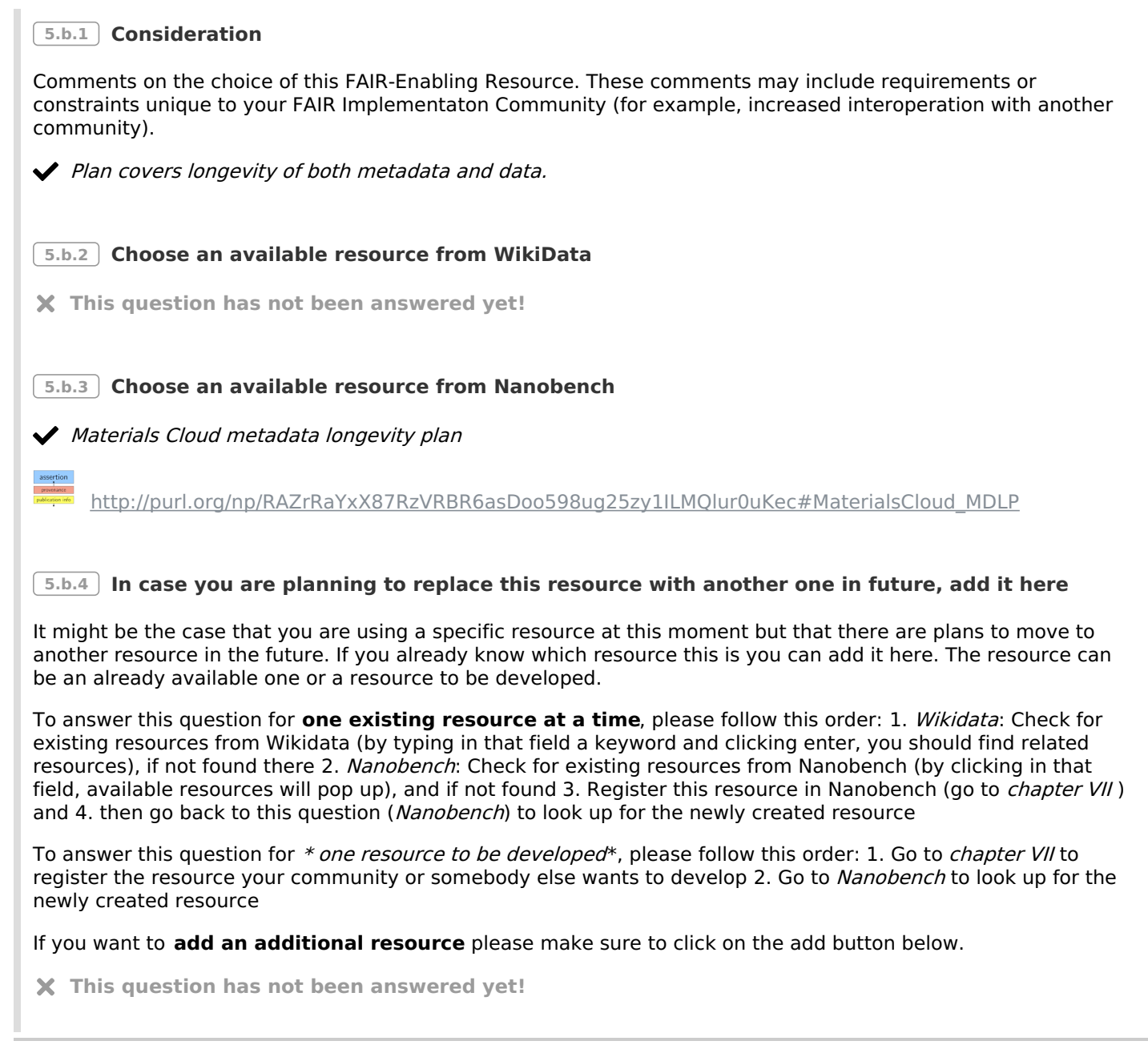

# **V. Interoperability**

"When two or more digital resources are related to the same topic or entity, it should be possible for machines to merge the information into a richer, unified view of that entity. Similarly, when a digital entity is capable of being processed by an online service, a machine should be capable of automatically detecting this compliance and facilitating the interaction between the data and that tool. This requires that the meaning (semantics) of each participating resource - be they data and/or services service - is clear." - from FAIR Principles: Interpretations and [Implementation](https://doi.org/10.1162/dint_r_00024) Considerations

## **Report**

#### **Indications**

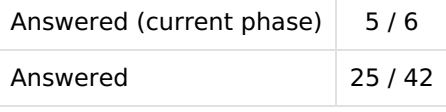

**Metrics** No metrics for this chapter.

## **Questions**

#### **1 I1 Which knowledge representation languages (allowing machine interoperation) do you use for metadata records?**

By knowledge representation languages we mean standards such as Resource Description Framework (RDF) or Extensible Markup Language (XML).

To answer this question **for one existing resource at a time**, please follow this order:

- 1. Consideration: Please add any comments about the reasons why your community chose to use this resource
- 2. Wikidata: Check for existing resources from Wikidata (by typing in that field a keyword and clicking enter, you should find related resources), if not found there
- 3. Nanobench: Check for existing resources from Nanobench (by clicking in that field, available resources will pop up), and if not found
- 4. Register this resource in Nanobench (go to chapter VII) and
- 5. then go back to this question (*Nanobench*) to look up for the newly created resource

If you want to **add an additional resource** please make sure to click on the add button below this section outside the grey area.

#### **Answers**

**1.b.1 Consideration**

Comments on the choice of this FAIR-Enabling Resource. These comments may include requirements or constraints unique to your FAIR Implementaton Community (for example, increased interoperation with another community).

**This question has not been answered yet!**

#### **1.b.2 Choose an available resource from WikiData**

JSON-LD

HUILI

<http://www.wikidata.org/entity/Q6108942>

**1.b.3 Choose an available resource from Nanobench**

**1.b.4 In case you are planning to replace this resource with another one in future, add it here**

It might be the case that you are using a specific resource at this moment but that there are plans to move to another resource in the future. If you already know which resource this is you can add it here. The resource can be an already available one or a resource to be developed.

To answer this question for **one existing resource at a time**, please follow this order: 1. Wikidata: Check for existing resources from Wikidata (by typing in that field a keyword and clicking enter, you should find related resources), if not found there 2. Nanobench: Check for existing resources from Nanobench (by clicking in that field, available resources will pop up), and if not found 3. Register this resource in Nanobench (go to *chapter VII*) and 4. then go back to this question (*Nanobench*) to look up for the newly created resource

To answer this question for \* one resource to be developed\*, please follow this order: 1. Go to chapter VII to register the resource your community or somebody else wants to develop 2. Go to Nanobench to look up for the newly created resource

If you want to **add an additional resource** please make sure to click on the add button below.

**This question has not been answered yet!**

#### **1.c.1 Consideration**

Comments on the choice of this FAIR-Enabling Resource. These comments may include requirements or constraints unique to your FAIR Implementaton Community (for example, increased interoperation with another

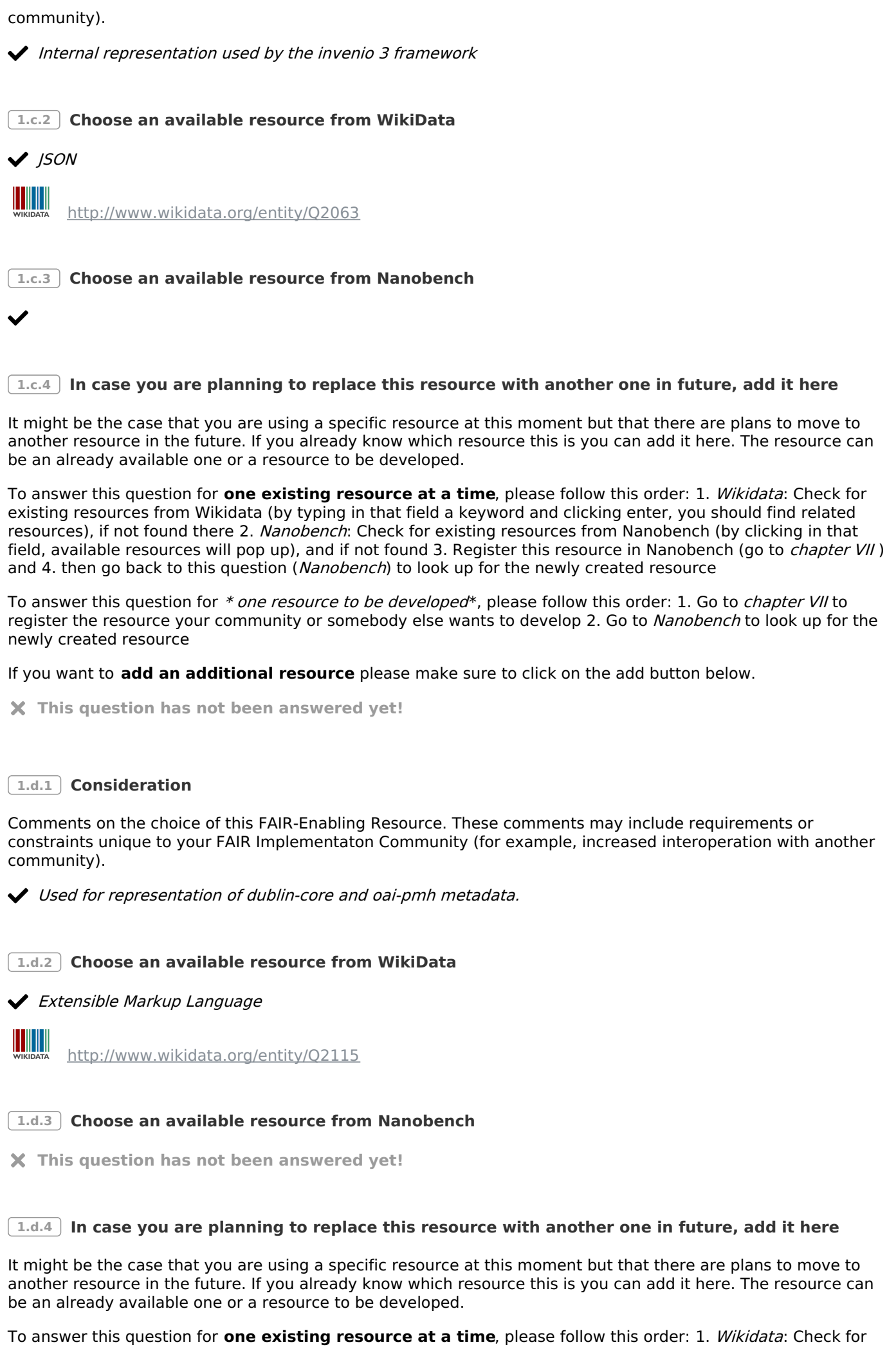

existing resources from Wikidata (by typing in that field a keyword and clicking enter, you should find related resources), if not found there 2. Nanobench: Check for existing resources from Nanobench (by clicking in that field, available resources will pop up), and if not found 3. Register this resource in Nanobench (go to *chapter VII*) and 4. then go back to this question (Nanobench) to look up for the newly created resource

To answer this question for \* one resource to be developed\*, please follow this order: 1. Go to chapter VII to register the resource your community or somebody else wants to develop 2. Go to Nanobench to look up for the newly created resource

If you want to **add an additional resource** please make sure to click on the add button below.

**This question has not been answered yet!**

#### **2 I1 Which knowledge representation languages (allowing machine interoperation) do you use for datasets?**

By knowledge representation languages we mean standards such as Resource Description Framework (RDF) or Extensible Markup Language (XML).

To answer this question **for one existing resource at a time**, please follow this order:

- 1. Consideration: Please add any comments about the reasons why your community chose to use this resource
- 2. Wikidata: Check for existing resources from Wikidata (by typing in that field a keyword and clicking enter, you should find related resources), if not found there
- 3. Nanobench: Check for existing resources from Nanobench (by clicking in that field, available resources will pop up), and if not found
- 4. Register this resource in Nanobench (go to chapter VII) and
- 5. then go back to this question (Nanobench) to look up for the newly created resource

If you want to **add an additional resource** please make sure to click on the add button below this section outside the grey area.

#### **Answers**

No answer items

#### **3 I2 Which structured vocabularies do you use to annotate your metadata records?**

By structured vocabularies we mean any type of semantic artefact, which could range from simple taxonomies or thesauri in SKOS to ontologies defined in OWL and shared via a publicly accessible registry.

To answer this question **for one existing resource at a time**, please follow this order:

- 1. Consideration: Please add any comments about the reasons why your community chose to use this resource
- 2. Wikidata: Check for existing resources from Wikidata (by typing in that field a keyword and clicking enter, you should find related resources), if not found there
- 3. Nanobench: Check for existing resources from Nanobench (by clicking in that field, available resources will pop up), and if not found
- 4. Register this resource in Nanobench (go to chapter VII) and
- 5. then go back to this question (*Nanobench*) to look up for the newly created resource

If you want to **add an additional resource** please make sure to click on the add button below this section outside the grey area.

#### **Answers**

#### **3.b.1 Consideration**

Comments on the choice of this FAIR-Enabling Resource. These comments may include requirements or constraints unique to your FAIR Implementaton Community (for example, increased interoperation with another community).

**This question has not been answered yet!**

**3.b.2 Choose an available resource from WikiData**

◆ Schema.org

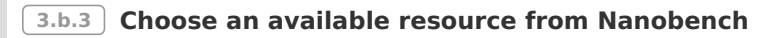

**This question has not been answered yet!**

#### **3.b.4 In case you are planning to replace this resource with another one in future, add it here**

It might be the case that you are using a specific resource at this moment but that there are plans to move to another resource in the future. If you already know which resource this is you can add it here. The resource can be an already available one or a resource to be developed.

To answer this question for **one existing resource at a time**, please follow this order: 1. Wikidata: Check for existing resources from Wikidata (by typing in that field a keyword and clicking enter, you should find related resources), if not found there 2. Nanobench: Check for existing resources from Nanobench (by clicking in that field, available resources will pop up), and if not found 3. Register this resource in Nanobench (go to *chapter VII*) and 4. then go back to this question (Nanobench) to look up for the newly created resource

To answer this question for \* one resource to be developed\*, please follow this order: 1. Go to chapter VII to register the resource your community or somebody else wants to develop 2. Go to Nanobench to look up for the newly created resource

If you want to **add an additional resource** please make sure to click on the add button below.

**This question has not been answered yet!**

**3.c.1 Consideration**

Comments on the choice of this FAIR-Enabling Resource. These comments may include requirements or constraints unique to your FAIR Implementaton Community (for example, increased interoperation with another community).

 $\blacktriangleright$ 

**3.c.2 Choose an available resource from WikiData**

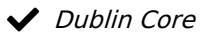

IIIIII

<http://www.wikidata.org/entity/Q624610>

**3.c.3 Choose an available resource from Nanobench**

**This question has not been answered yet!**

**3.c.4 In case you are planning to replace this resource with another one in future, add it here**

It might be the case that you are using a specific resource at this moment but that there are plans to move to another resource in the future. If you already know which resource this is you can add it here. The resource can be an already available one or a resource to be developed.

To answer this question for **one existing resource at a time**, please follow this order: 1. Wikidata: Check for existing resources from Wikidata (by typing in that field a keyword and clicking enter, you should find related resources), if not found there 2. Nanobench: Check for existing resources from Nanobench (by clicking in that field, available resources will pop up), and if not found 3. Register this resource in Nanobench (go to *chapter VII*) and 4. then go back to this question (*Nanobench*) to look up for the newly created resource

To answer this question for \* one resource to be developed\*, please follow this order: 1. Go to chapter VII to register the resource your community or somebody else wants to develop 2. Go to Nanobench to look up for the newly created resource

If you want to **add an additional resource** please make sure to click on the add button below.

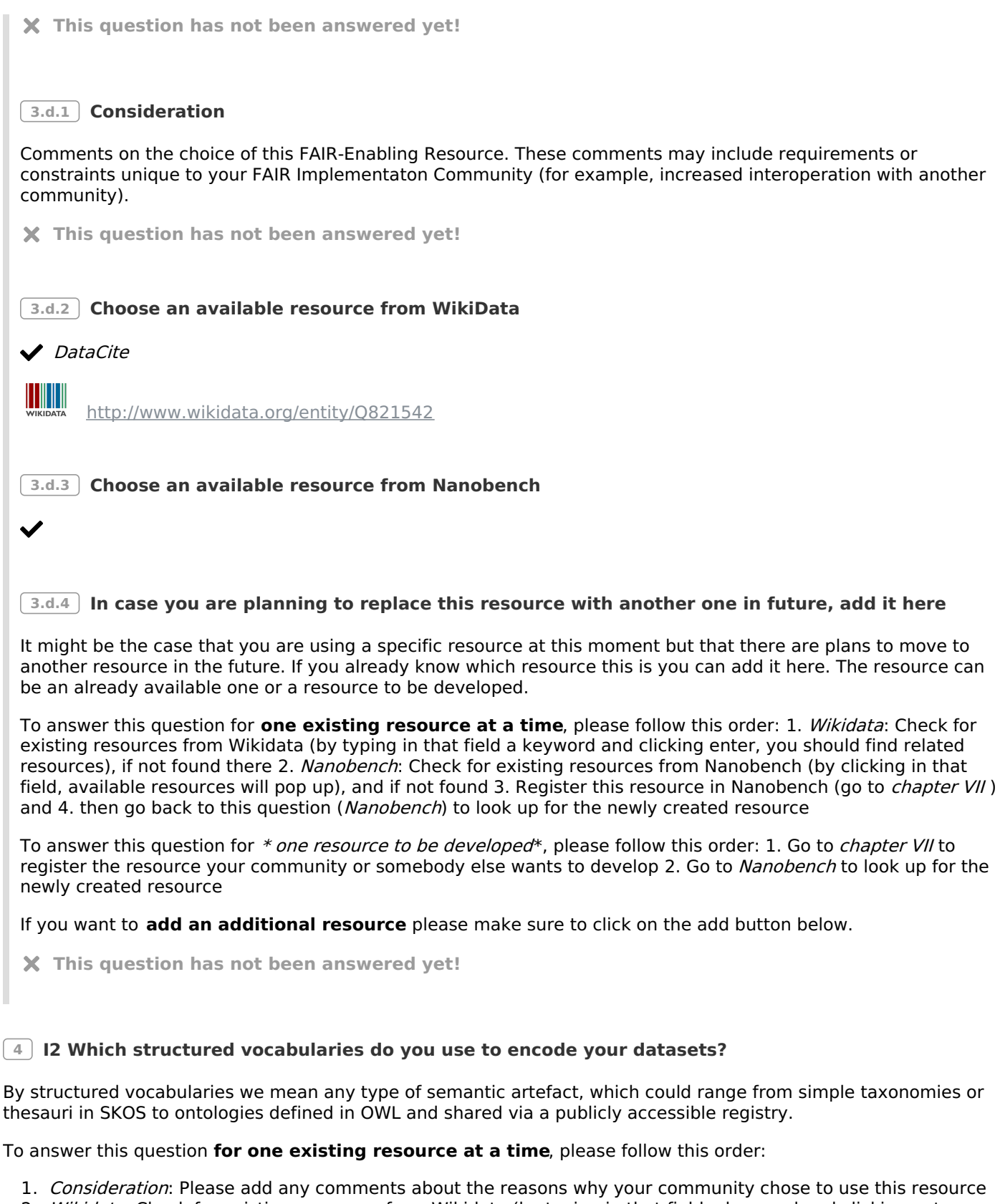

- 2. Wikidata: Check for existing resources from Wikidata (by typing in that field a keyword and clicking enter, you should find related resources), if not found there
- 3. Nanobench: Check for existing resources from Nanobench (by clicking in that field, available resources will pop up), and if not found
- 4. Register this resource in Nanobench (go to chapter VII ) and
- 5. then go back to this question (Nanobench) to look up for the newly created resource

If you want to **add an additional resource** please make sure to click on the add button below this section outside the grey area.

#### **Answers**

**4.b.1 Consideration**

Comments on the choice of this FAIR-Enabling Resource. These comments may include requirements or

constraints unique to your FAIR Implementaton Community (for example, increased interoperation with another community).

Ontology for AiiDA provenance graphs. Applies only to AiiDA data records.

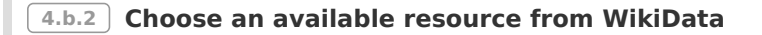

**This question has not been answered yet!**

**4.b.3 Choose an available resource from Nanobench**

◆ AiiDA Ontology

[http://purl.org/np/RAGZ0czUkLyAUYla-ILFkpk2mhKddYFYX0wfr1nsAbb\\_E#aiida-ontology](http://purl.org/np/RAGZ0czUkLyAUYla-ILFkpk2mhKddYFYX0wfr1nsAbb_E#aiida-ontology)

#### **4.b.4 In case you are planning to replace this resource with another one in future, add it here**

It might be the case that you are using a specific resource at this moment but that there are plans to move to another resource in the future. If you already know which resource this is you can add it here. The resource can be an already available one or a resource to be developed.

To answer this question for **one existing resource at a time**, please follow this order: 1. Wikidata: Check for existing resources from Wikidata (by typing in that field a keyword and clicking enter, you should find related resources), if not found there 2. Nanobench: Check for existing resources from Nanobench (by clicking in that field, available resources will pop up), and if not found 3. Register this resource in Nanobench (go to *chapter VII*) and 4. then go back to this question (Nanobench) to look up for the newly created resource

To answer this question for \* one resource to be developed\*, please follow this order: 1. Go to chapter VII to register the resource your community or somebody else wants to develop 2. Go to Nanobench to look up for the newly created resource

If you want to **add an additional resource** please make sure to click on the add button below.

**This question has not been answered yet!**

#### **5 I3 Which models, schema(s) do you use for your metadata records?**

Here we mean any model specifying qualified relations between metadata resources to enrich the contextual knowledge about the data.

To answer this question **for one existing resource at a time**, please follow this order:

- 1. Consideration: Please add any comments about the reasons why your community chose to use this resource
- 2. Wikidata: Check for existing resources from Wikidata (by typing in that field a keyword and clicking enter, you should find related resources), if not found there
- 3. Nanobench: Check for existing resources from Nanobench (by clicking in that field, available resources will pop up), and if not found
- 4. Register this resource in Nanobench (go to chapter VII) and
- 5. then go back to this question (*Nanobench*) to look up for the newly created resource

If you want to **add an additional resource** please make sure to click on the add button below this section outside the grey area.

#### **Answers**

#### **5.b.1 Consideration**

Comments on the choice of this FAIR-Enabling Resource. These comments may include requirements or constraints unique to your FAIR Implementaton Community (for example, increased interoperation with another community).

◆ Derived from invenio's record schema.

**5.b.3 Choose an available resource from Nanobench**

Materials Cloud Archive Record Schema v1.0.0

[http://purl.org/np/RAuqVYF06CUhYW4jvwaARBfCs\\_bgNJIVUg2Z4FQR1\\_UMo#mc-record-schema-1.0.0](http://purl.org/np/RAuqVYF06CUhYW4jvwaARBfCs_bgNJIVUg2Z4FQR1_UMo#mc-record-schema-1.0.0)

#### **5.b.4 In case you are planning to replace this resource with another one in future, add it here**

It might be the case that you are using a specific resource at this moment but that there are plans to move to another resource in the future. If you already know which resource this is you can add it here. The resource can be an already available one or a resource to be developed.

To answer this question for **one existing resource at a time**, please follow this order: 1. Wikidata: Check for existing resources from Wikidata (by typing in that field a keyword and clicking enter, you should find related resources), if not found there 2. Nanobench: Check for existing resources from Nanobench (by clicking in that field, available resources will pop up), and if not found 3. Register this resource in Nanobench (go to *chapter VII*) and 4. then go back to this question (Nanobench) to look up for the newly created resource

To answer this question for \* *one resource to be developed*\*, please follow this order: 1. Go to *chapter VII* to register the resource your community or somebody else wants to develop 2. Go to Nanobench to look up for the newly created resource

If you want to **add an additional resource** please make sure to click on the add button below.

**This question has not been answered yet!**

#### **6 I3 Which models, schema(s) do you use for your datasets?**

Here we mean any model specifying qualified relations between data resources to enrich the contextual knowledge about the data.

To answer this question **for one existing resource at a time**, please follow this order:

- 1. Consideration: Please add any comments about the reasons why your community chose to use this resource
- 2. Wikidata: Check for existing resources from Wikidata (by typing in that field a keyword and clicking enter, you should find related resources), if not found there
- 3. Nanobench: Check for existing resources from Nanobench (by clicking in that field, available resources will pop up), and if not found
- 4. Register this resource in Nanobench (go to chapter VII) and
- 5. then go back to this question (*Nanobench*) to look up for the newly created resource

If you want to **add an additional resource** please make sure to click on the add button below this section outside the grey area.

#### **Answers**

#### **6.b.1 Consideration**

Comments on the choice of this FAIR-Enabling Resource. These comments may include requirements or constraints unique to your FAIR Implementaton Community (for example, increased interoperation with another community).

AiiDA archive format includes extensive provenance tracking for full reproducibility. Not available for all datasets.

**6.b.2 Choose an available resource from WikiData**

**6.b.3 Choose an available resource from Nanobench**

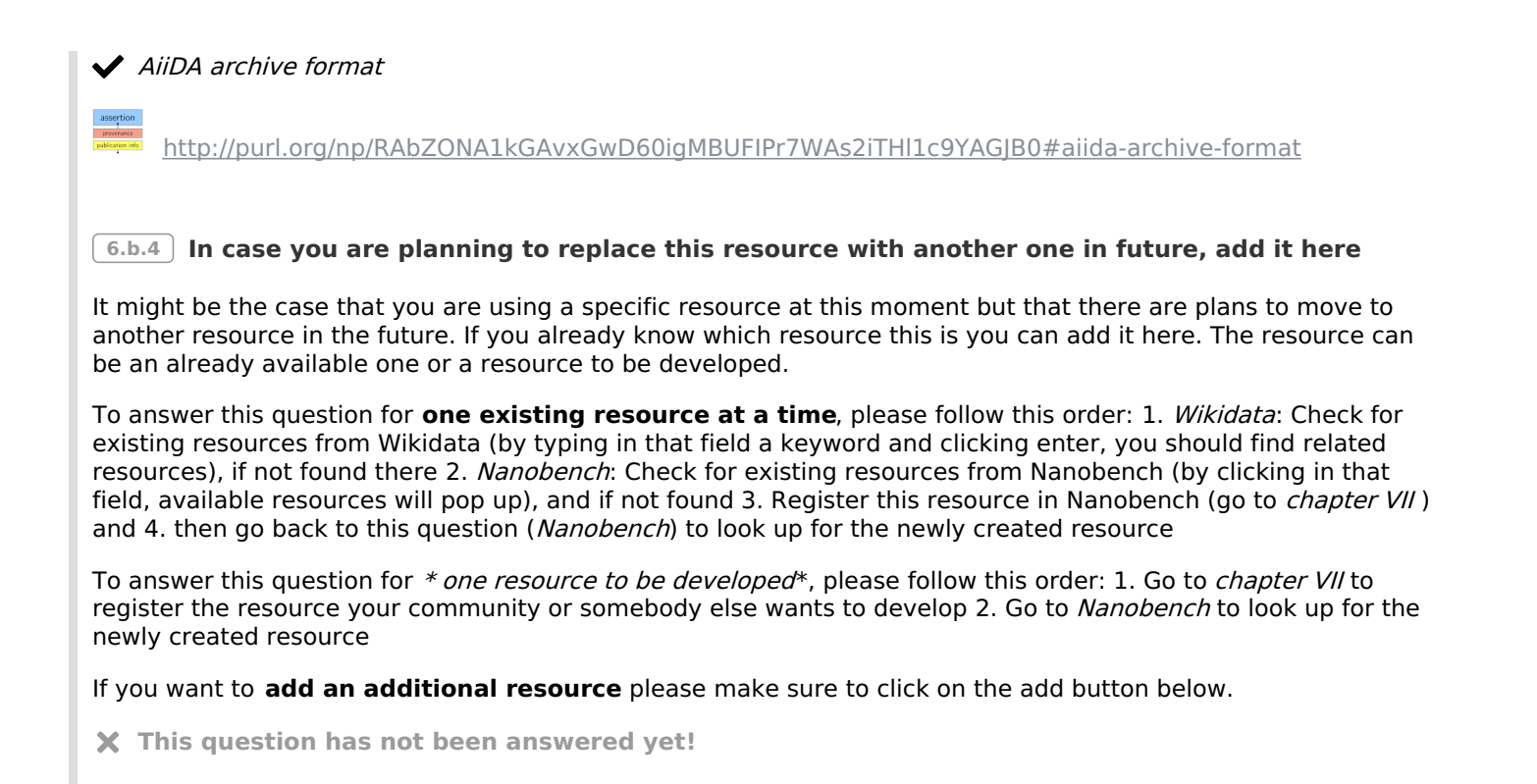

# **VI. Reusability**

"Digital resources are sufficiently well described for both humans and computers, such that a machine is capable of deciding: if a digital resource should be reused (i.e., is it relevant to the task at-hand?); if a digital resource can be reused, and under what conditions (i.e., do I fulfill the conditions of reuse?); and who to credit if it is reused." - from FAIR Principles: Interpretations and [Implementation](https://doi.org/10.1162/dint_r_00024) Considerations

## **Report**

#### **Indications**

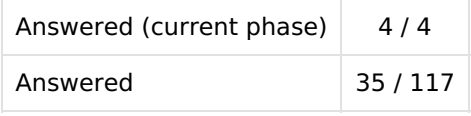

#### **Metrics**

No metrics for this chapter.

# **Questions**

## **1 R1.1 Which usage license do you use for your metadata records?**

R1.1 is about legal interoperability. The conditions under which the data can be used should be clear to machines and humans. If you need help to choose from the provided list please check this website: https://chooserbeta.creativecommons.org/. If you use another license not listed here put the URI of your license in the answer field of the follow-up question choosing it from this source: https://spdx.org/licenses/ or use Nanobench.

#### **Answers**

## **1.b.1 Consideration**

Comments on the choice of this FAIR-Enabling Resource. These comments may include requirements or constraints unique to your FAIR Implementaton Community (for example, increased interoperation with another community).

Results from data mining of the repository should be distributed under an open license as well.

## **1.b.2 Please choose the data usage license from the list**

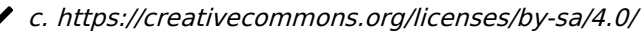

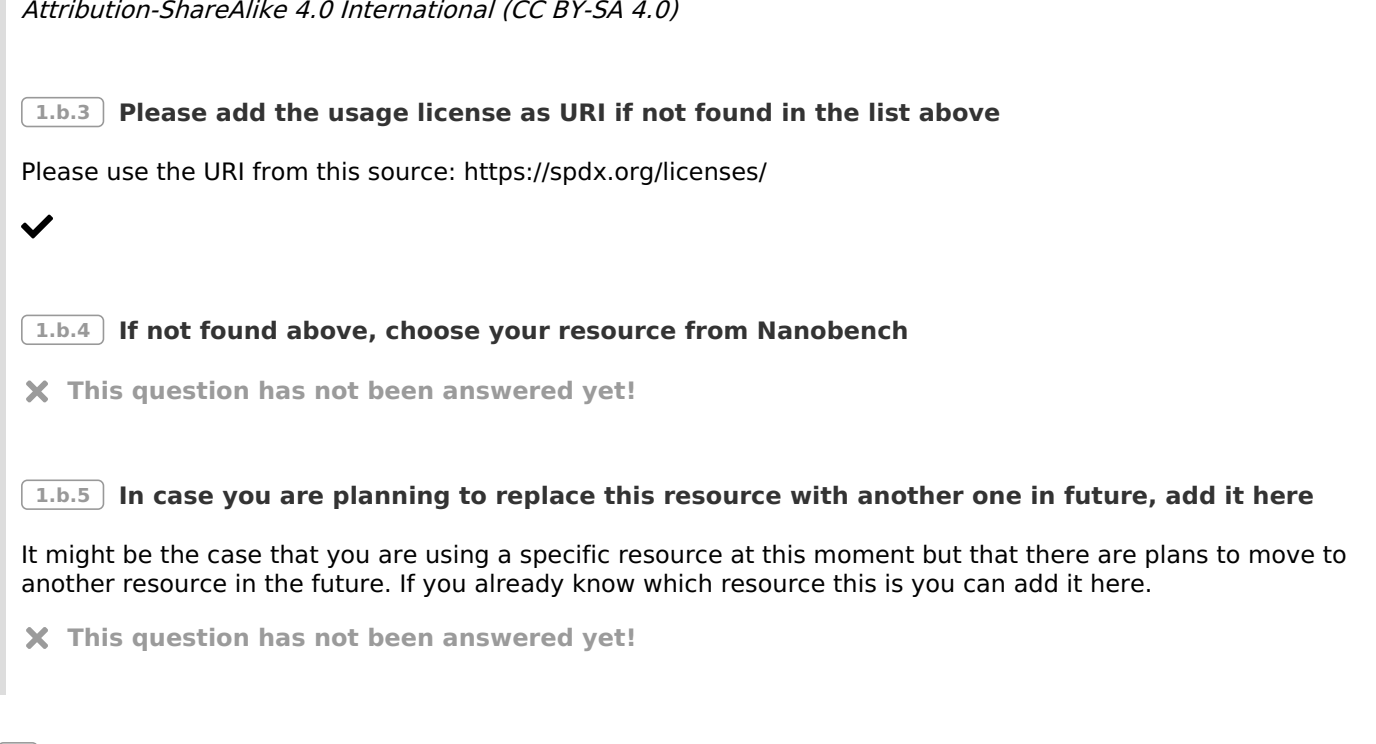

#### **2 R1.1 Which usage license do you use for your datasets?**

R1.1 is about legal interoperability. The conditions under which the data can be used should be clear to machines and humans. If you need help to choose from the provided list please check this website: https://chooserbeta.creativecommons.org/. If you use another license not listed here put the URI of your license in the answer field of the follow-up question choosing it from this source: https://spdx.org/licenses/ or use Nanobench.

#### **Answers**

 $\checkmark$ 

#### **2.b.1 Consideration**

Comments on the choice of this FAIR-Enabling Resource. These comments may include requirements or constraints unique to your FAIR Implementaton Community (for example, increased interoperation with another community).

**2.b.2 Please choose the data usage license from the list**

**This question has not been answered yet!**

#### **2.b.3 Please add the usage license as URI if not found in the list above**

Please use the URI from this source: https://spdx.org/licenses/

https://spdx.org/licenses/Apache-2.0.html

#### **2.b.4 If not found above, choose your resource from Nanobench**

**This question has not been answered yet!**

#### **2.b.5 In case you are planning to replace this resource with another one in future, add it here**

It might be the case that you are using a specific resource at this moment but that there are plans to move to another resource in the future. If you already know which resource this is you can add it here.

**This question has not been answered yet!**

#### **2.c.1 Consideration**

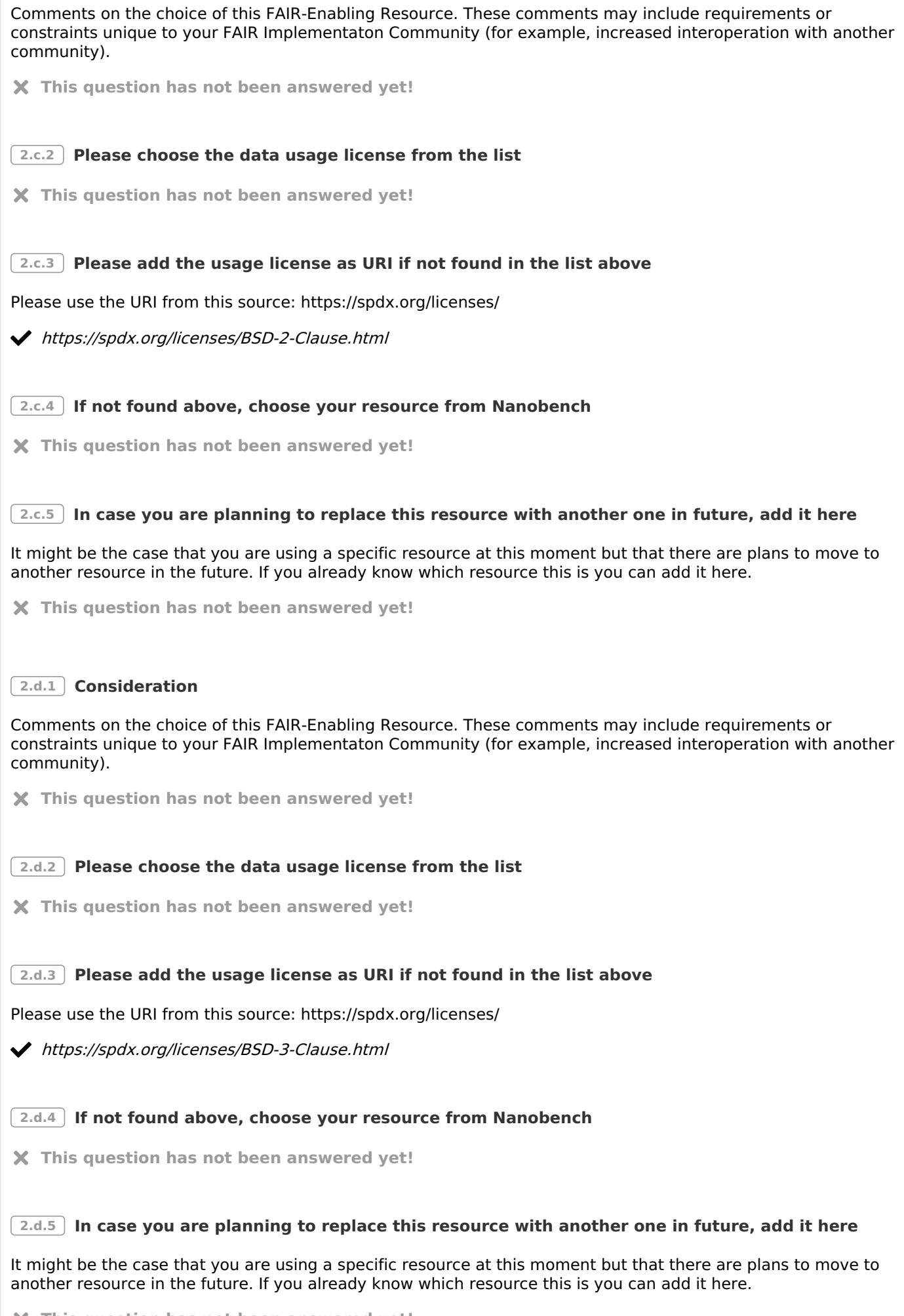

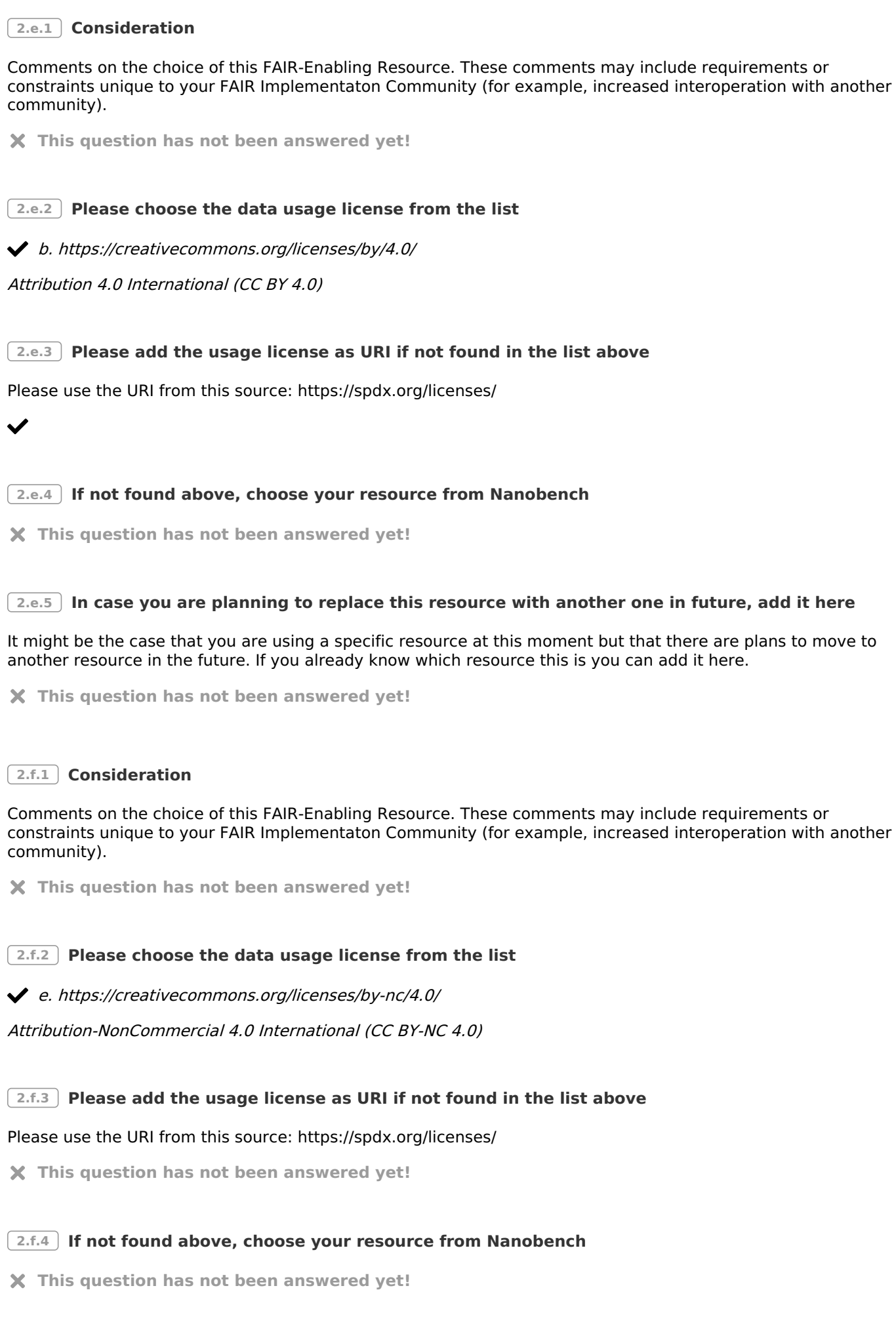

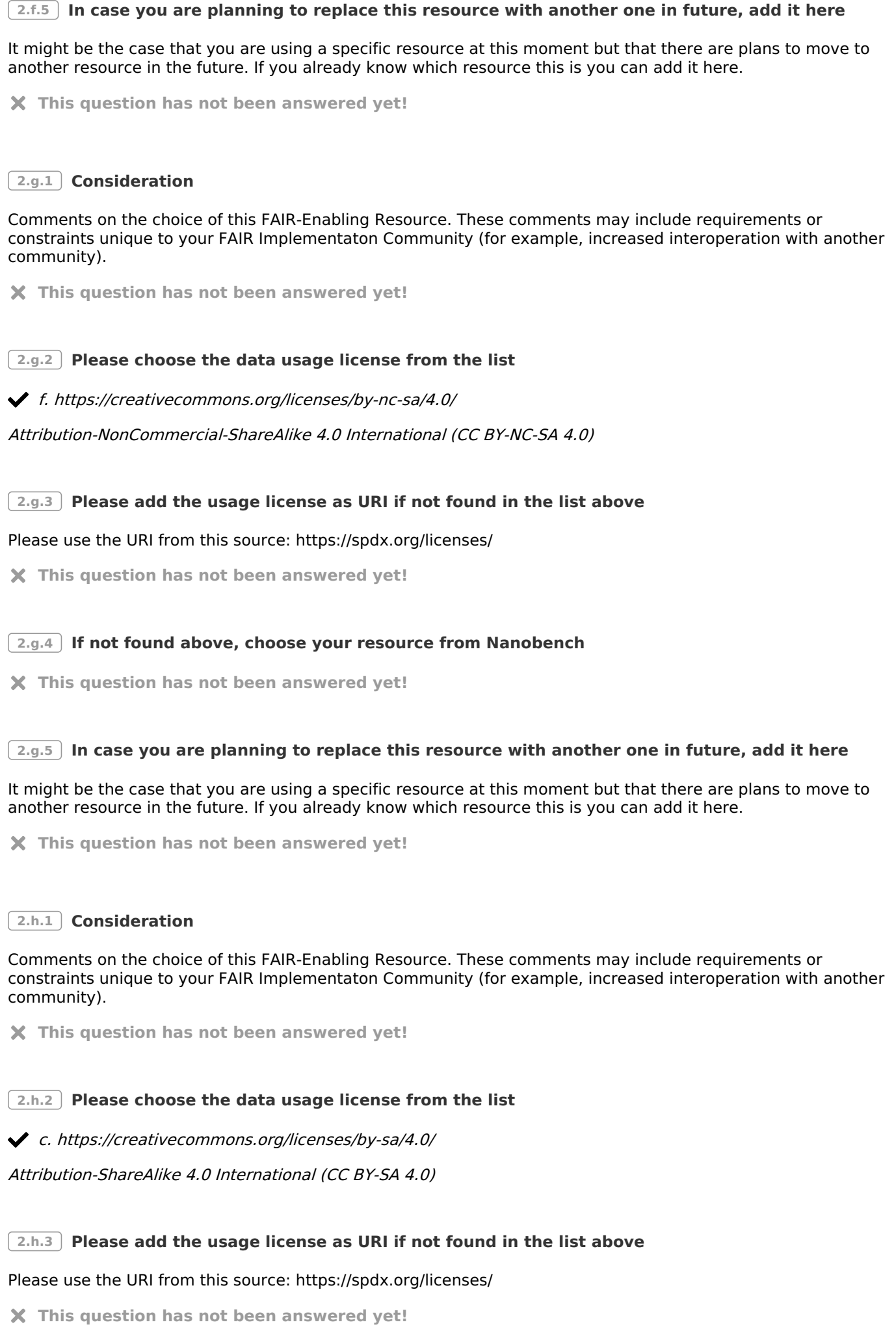

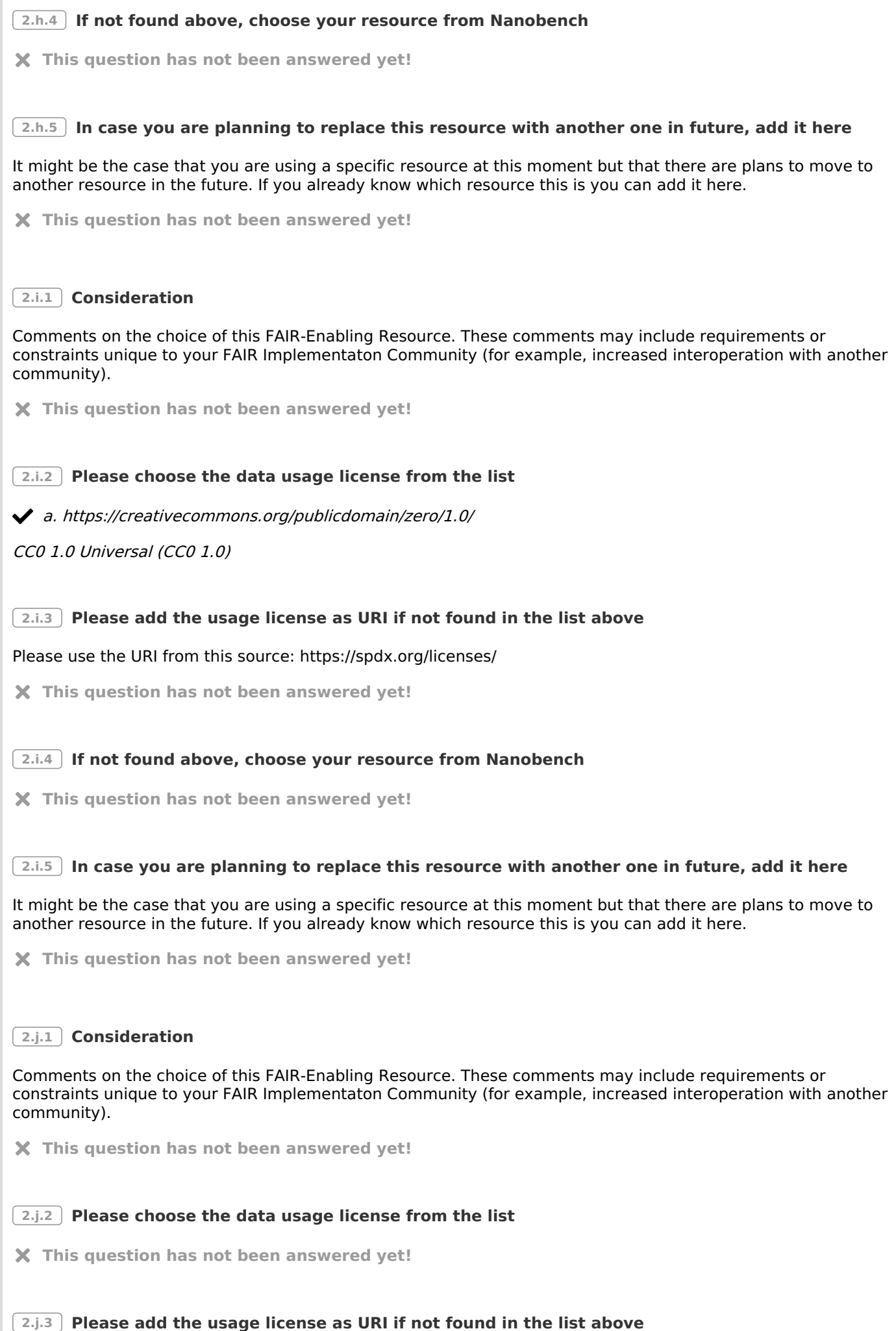

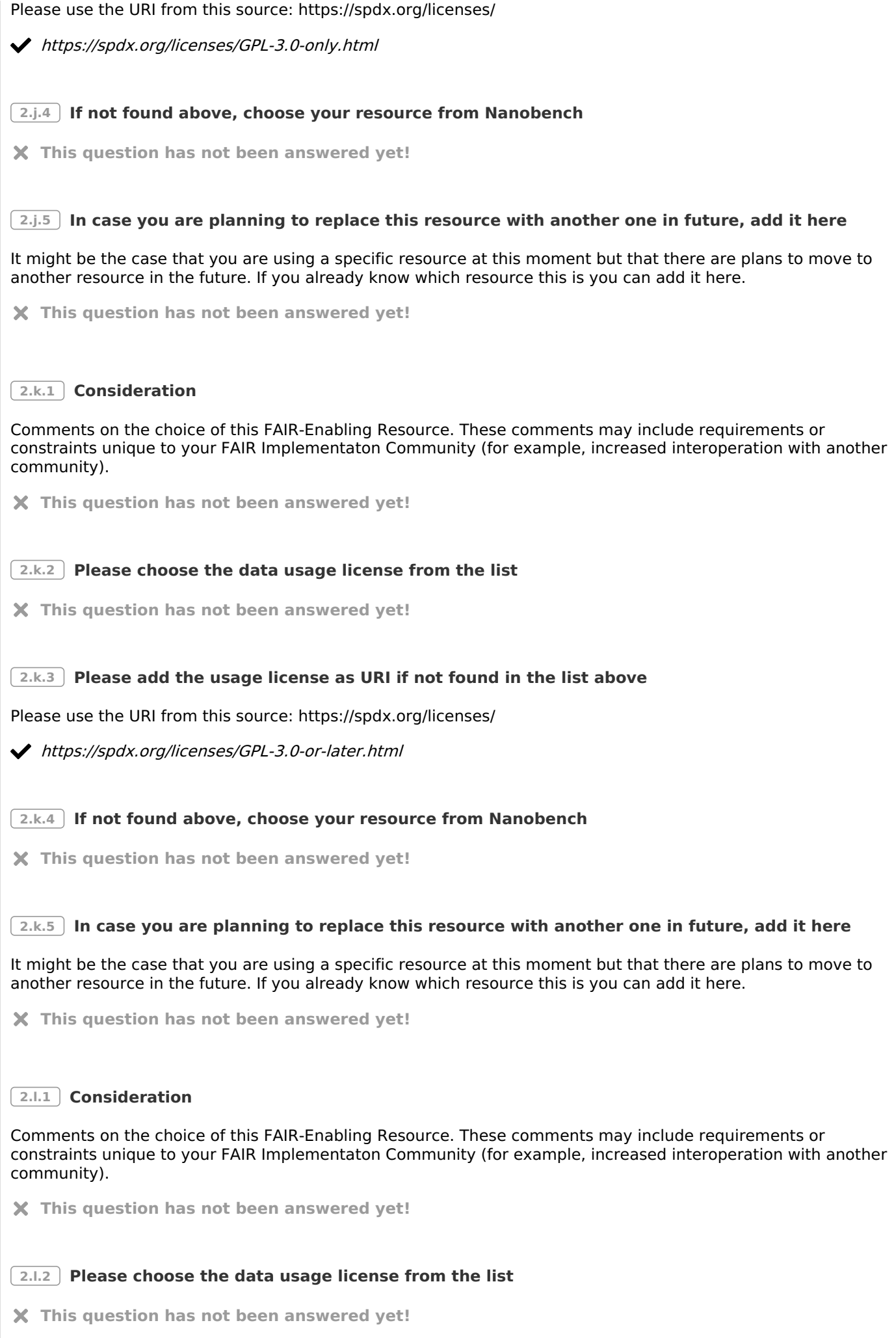

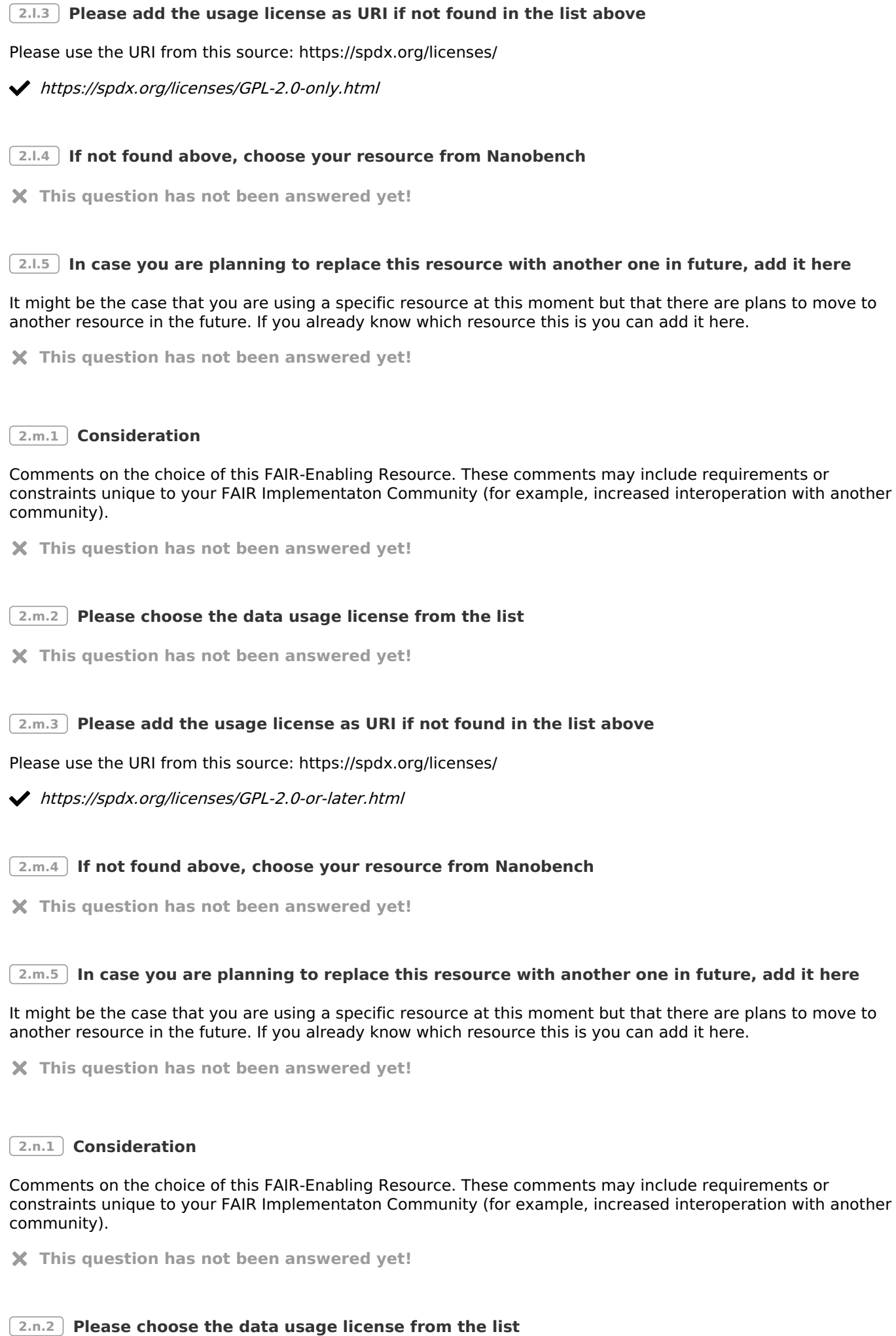

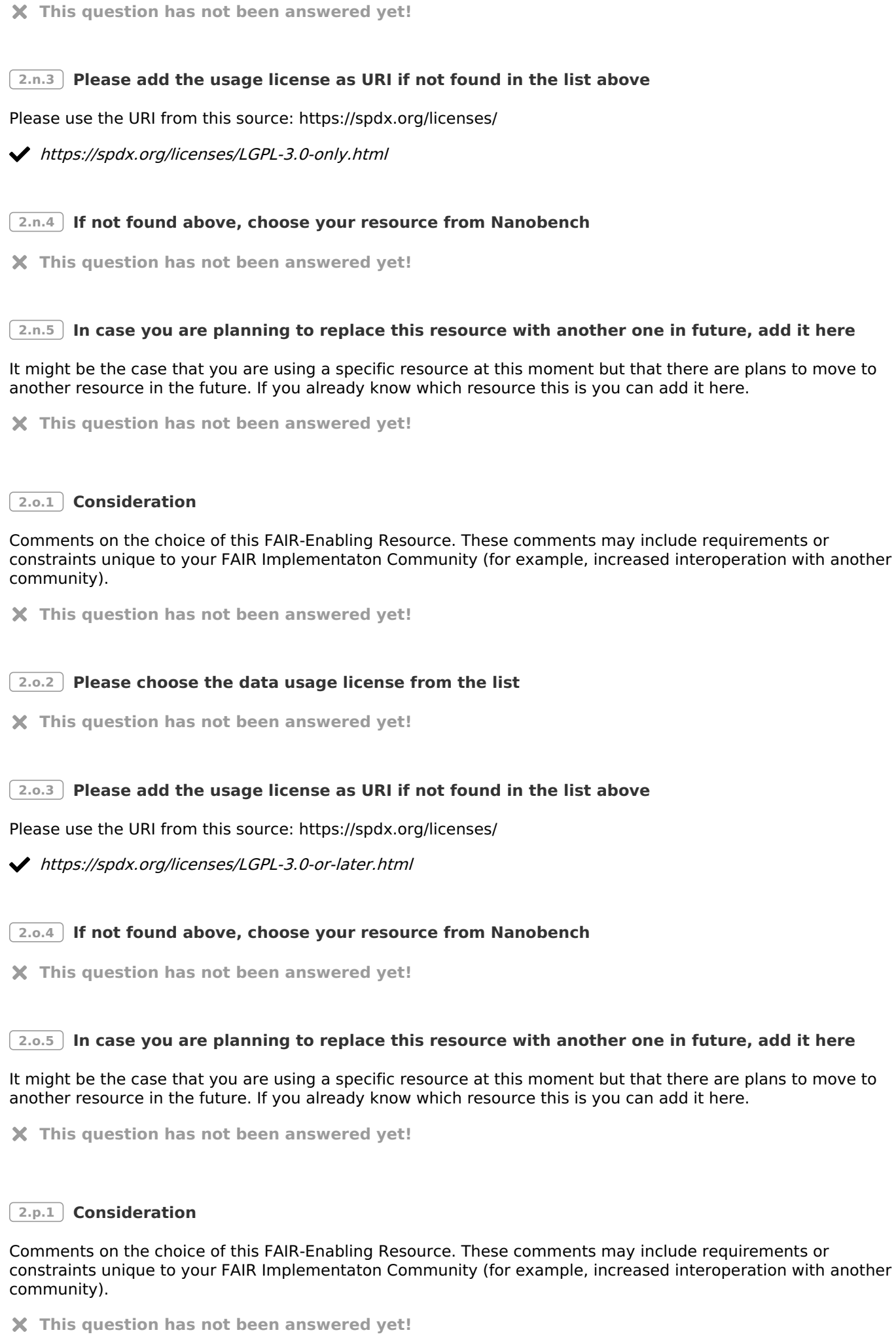

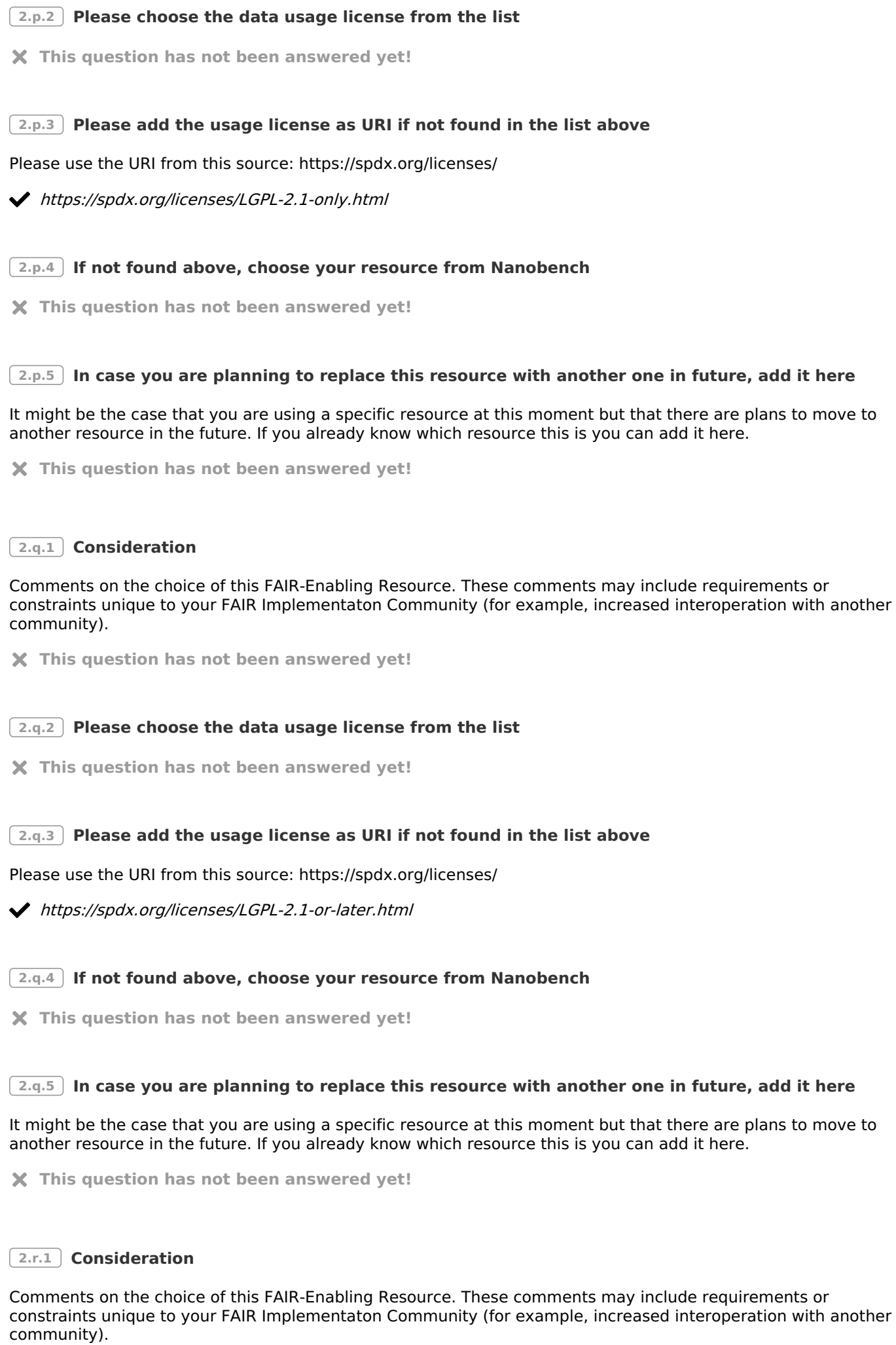

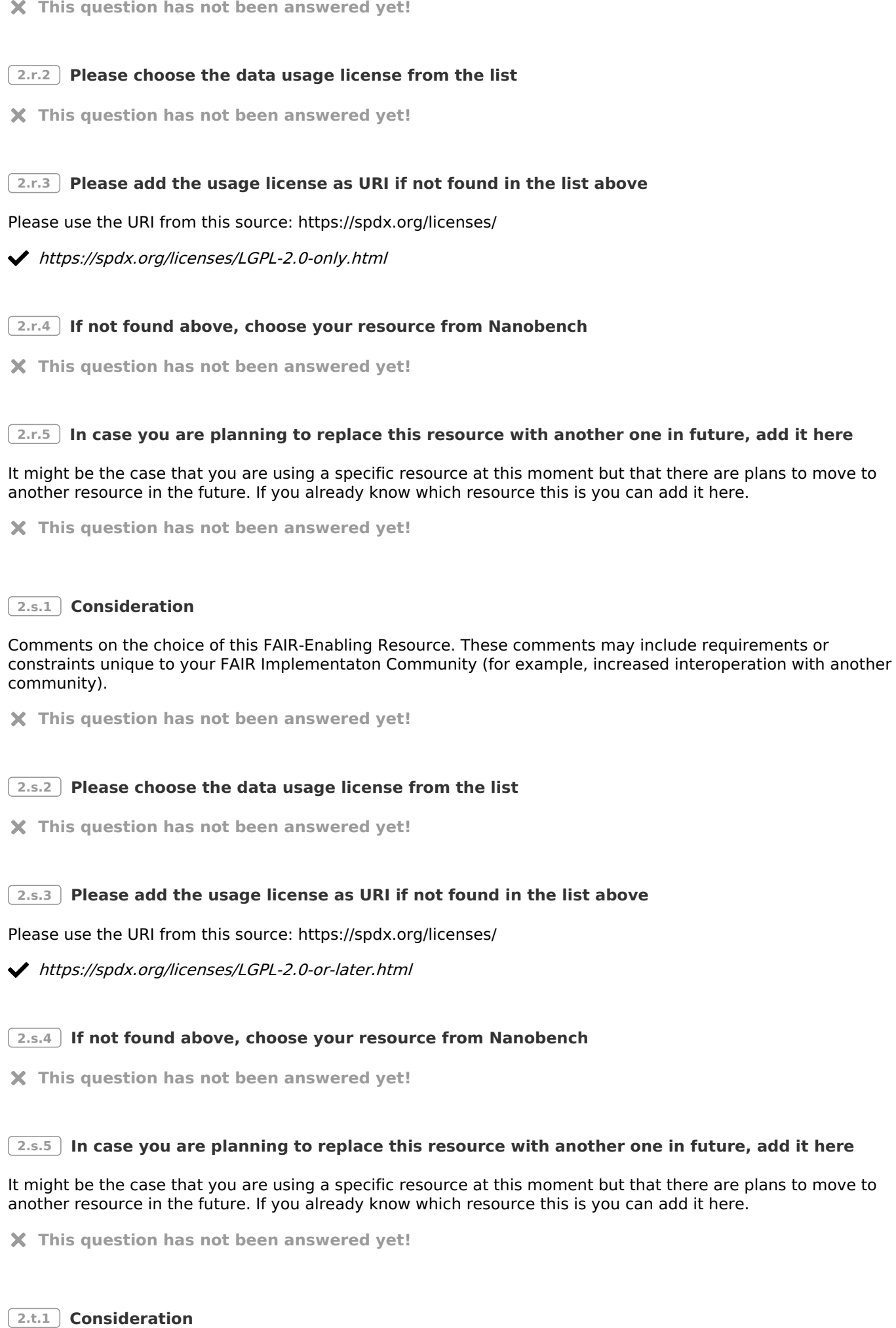

Comments on the choice of this FAIR-Enabling Resource. These comments may include requirements or

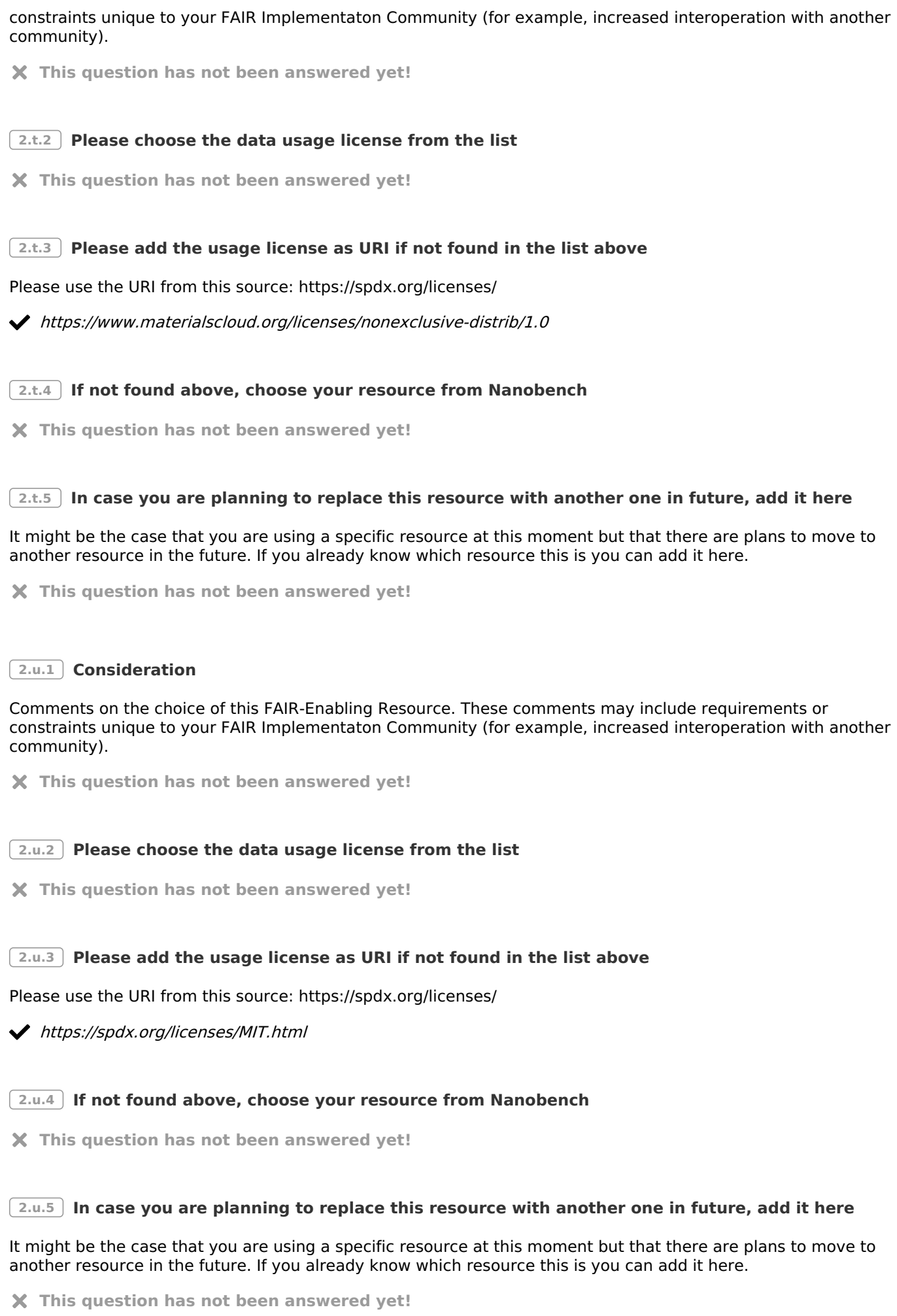

#### **3 R1.2 Which metadata schemas do you use for describing the provenance of your metadata records?**

Provenance descriptions can for instance be implemented according to the PROV-model or following communityspecific templates created in CEDAR templates.

To answer this question **for one existing resource at a time**, please follow this order:

- 1. Consideration: Please add any comments about the reasons why your community chose to use this resource
- 2. Wikidata: Check for existing resources from Wikidata (by typing in that field a keyword and clicking enter, you should find related resources), if not found there
- 3. Nanobench: Check for existing resources from Nanobench (by clicking in that field, available resources will pop up), and if not found
- 4. Register this resource in Nanobench (go to chapter VII ) and
- 5. then go back to this question (*Nanobench*) to look up for the newly created resource

If you want to **add an additional resource** please make sure to click on the add button below this section outside the grey area.

#### **Answers**

**3.b.1 Consideration**

Comments on the choice of this FAIR-Enabling Resource. These comments may include requirements or constraints unique to your FAIR Implementaton Community (for example, increased interoperation with another community).

Built-in solution of invenio 3.

**3.b.2 Choose an available resource from WikiData**

**3.b.3 Choose an available resource from Nanobench**

Materials Cloud Archive Record Schema v1.0.0

[http://purl.org/np/RAuqVYF06CUhYW4jvwaARBfCs\\_bgNJIVUg2Z4FQR1\\_UMo#mc-record-schema-1.0.0](http://purl.org/np/RAuqVYF06CUhYW4jvwaARBfCs_bgNJIVUg2Z4FQR1_UMo#mc-record-schema-1.0.0)

#### **3.b.4 In case you are planning to replace this resource with another one in future, add it here**

It might be the case that you are using a specific resource at this moment but that there are plans to move to another resource in the future. If you already know which resource this is you can add it here. The resource can be an already available one or a resource to be developed.

To answer this question for **one existing resource at a time**, please follow this order: 1. Wikidata: Check for existing resources from Wikidata (by typing in that field a keyword and clicking enter, you should find related resources), if not found there 2. Nanobench: Check for existing resources from Nanobench (by clicking in that field, available resources will pop up), and if not found 3. Register this resource in Nanobench (go to *chapter VII*) and 4. then go back to this question (Nanobench) to look up for the newly created resource

To answer this question for \* one resource to be developed\*, please follow this order: 1. Go to chapter VII to register the resource your community or somebody else wants to develop 2. Go to Nanobench to look up for the newly created resource

If you want to **add an additional resource** please make sure to click on the add button below.

**This question has not been answered yet!**

#### **4 R1.2 Which metadata schemas do you use for describing the provenance of your datasets?**

Provenance descriptions can for instance be implemented according to the PROV-model or following communityspecific templates created in CEDAR templates.

To answer this question **for one existing resource at a time**, please follow this order:

- 1. Consideration: Please add any comments about the reasons why your community chose to use this resource
- 2. Wikidata: Check for existing resources from Wikidata (by typing in that field a keyword and clicking enter, you should find related resources), if not found there
- 3. Nanobench: Check for existing resources from Nanobench (by clicking in that field, available resources will pop up), and if not found
- 4. Register this resource in Nanobench (go to chapter VII) and
- 5. then go back to this question (*Nanobench*) to look up for the newly created resource

If you want to **add an additional resource** please make sure to click on the add button below this section outside the grey area.

#### **Answers**

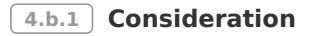

Comments on the choice of this FAIR-Enabling Resource. These comments may include requirements or constraints unique to your FAIR Implementaton Community (for example, increased interoperation with another community).

AiiDA archive format includes extensive provenance tracking for full reproducibility. Not available for all datasets.

**4.b.2 Choose an available resource from WikiData**

**4.b.3 Choose an available resource from Nanobench**

AiiDA archive format

<http://purl.org/np/RAbZONA1kGAvxGwD60igMBUFIPr7WAs2iTHl1c9YAGJB0#aiida-archive-format>

**4.b.4 In case you are planning to replace this resource with another one in future, add it here**

It might be the case that you are using a specific resource at this moment but that there are plans to move to another resource in the future. If you already know which resource this is you can add it here. The resource can be an already available one or a resource to be developed.

To answer this question for **one existing resource at a time**, please follow this order: 1. Wikidata: Check for existing resources from Wikidata (by typing in that field a keyword and clicking enter, you should find related resources), if not found there 2. Nanobench: Check for existing resources from Nanobench (by clicking in that field, available resources will pop up), and if not found 3. Register this resource in Nanobench (go to *chapter VII*) and 4. then go back to this question (Nanobench) to look up for the newly created resource

To answer this question for \* one resource to be developed\*, please follow this order: 1. Go to chapter VII to register the resource your community or somebody else wants to develop 2. Go to Nanobench to look up for the newly created resource

If you want to **add an additional resource** please make sure to click on the add button below.

**This question has not been answered yet!**

# **VII. Register a new resource as a nanopublication**

#### **Why to register**

If your resource is not already available in Wikidata or as a nanopublication you can use Nanobench to register this resource as a new nanopublication. The nanopublication will be given a persistent URL (PURL). The registered resource will be retrievable by the wizard after its publication in the answer field of the related question.

#### **How to register**

To register a **FAIR Implementation Community** please use this [template](http://localhost:37373/publish?14&template=http://purl.org/np/RALjGBdI-nfsJeGy2Me7G6ekE0jKeoM28TUDb36S8pCEg)

To register a new **FAIR-Enabling Resource** please use this [template](http://localhost:37373/publish?16&template=http://purl.org/np/RAHvHX5qjbdnYXsZWsRMO3KuFekGUFR6LuPjigZns9_VA)

To register a new **Metadata Longevity Plan** please use this [template](http://localhost:37373/publish?3&template=http://purl.org/np/RA8xxVgd9hlYL8RQx0gEXmoEKhBpzInoHh4KxWyyi8dpM)

# **Report**

### **Indications**

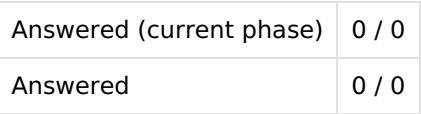

### **Metrics**

No metrics for this chapter.

# **Questions**

No questions

Data Management Plan generated by Data Stewardship Wizard [<https://ds-wizard.org](https://ds-wizard.org)>